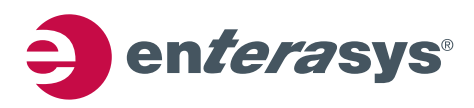

# *Configuring User Authentication*

This chapter provides the following information about configuring and monitoring user authentication on Enterasys® N-Series, S-Series®, and K-Series modular switches, A-Series, B‐Series, C‐Series stackable fixed switches, and D‐Series, G‐Series, and I‐Series standalone fixed switches.

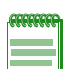

**Note:** Through out this document:

- Use of the term "modular switch" indicates that the information is valid for the N-Series, S-Series, and K-Series platforms.
- Use of the term "stackable fixed switch" indicates that the information is valid for the A-Series, B-Series, and C-Series platforms.
- Use of the term "standalone fixed switch" indicates that the information is valid for the D-Series, G-Series, and I-Series platforms.

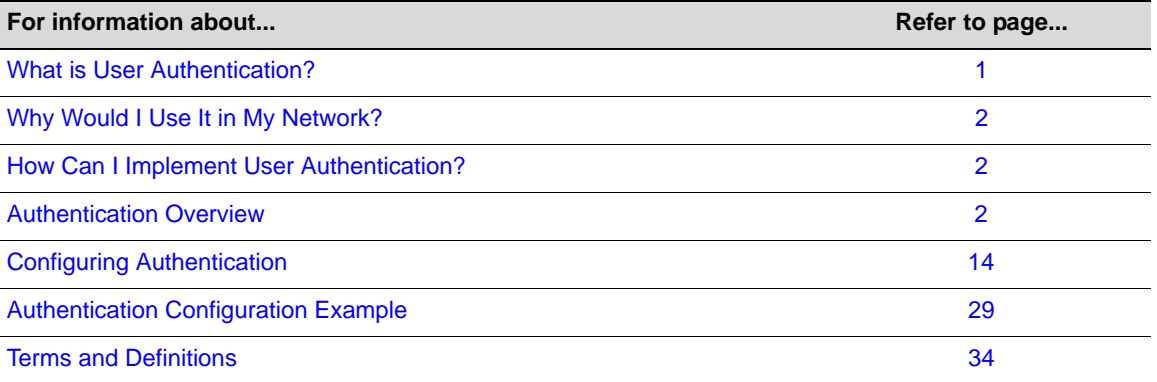

### <span id="page-0-0"></span>**What is User Authentication?**

Authentication is the ability of a network access server, with a database of valid users and devices, to acquire and verify the appropriate credentials of a user or device (supplicant) attempting to gain access to the network. Enterasys authentication uses the RADIUS protocol to control access to switch ports from an authentication server and to manage the message exchange between the authenticating device and the server. Both MultiAuth and Multi‐user authentication are supported. MultiAuth is the ability to configure multiple authentication modes for a user and apply the authentication mode with the highest precedence. Multi‐user is the ability to appropriately authenticate multiple supplicants on a single link and provision network resources, based upon an appropriate policy for each supplicant. The Enterasys switch products support the following five authentication methods:

- IEEE 802.1x
- MAC-based Authentication (MAC)
- Port Web Authentication (PWA)
- Convergence End Point (CEP)
- RADIUS Snooping

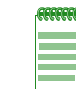

**Note:** The RADIUS Snooping user authentication feature is detailed in the *Configuring RADIUS Snooping* feature guide. The RADIUS Snooping feature guide can be found at: https://extranet.enterasys.com/downloads.

Enterasys switch products support the configuration of up to three simultaneous authentication methods per user, with a single authentication method applied based upon MultiAuth authentication precedence.

### <span id="page-1-0"></span>**Why Would I Use It in My Network?**

Network resources represent a major capital investment for your organization and can be vulnerable to both undesired resource usage and malicious intent from outside users. Authentication provides you with a user validation function which assures that the supplicant requesting access has the right to do so and is a known entity. To the degree a supplicant is not a known entity, access can be denied or granted on a limited basis. The ability of authentication to both validate a user's identity and define the resources available to the user assures that valuable network resources are being used for the purposes intended by the network administrator.

### <span id="page-1-1"></span>**How Can I Implement User Authentication?**

Take the following steps to implement user authentication:

- Determine the types of devices to be authenticated.
- Determine the correct authentication type for each device.
- Determine an appropriate policy best suited for the use of that device on your network.
- Configure RADIUS user accounts on the authentication server for each device.
- Configure user authentication.

### <span id="page-1-2"></span>**Authentication Overview**

**Note:** See the *Enterasys Matrix X Core Router Configuration Guide* for X-Series switch authentication configuration information.

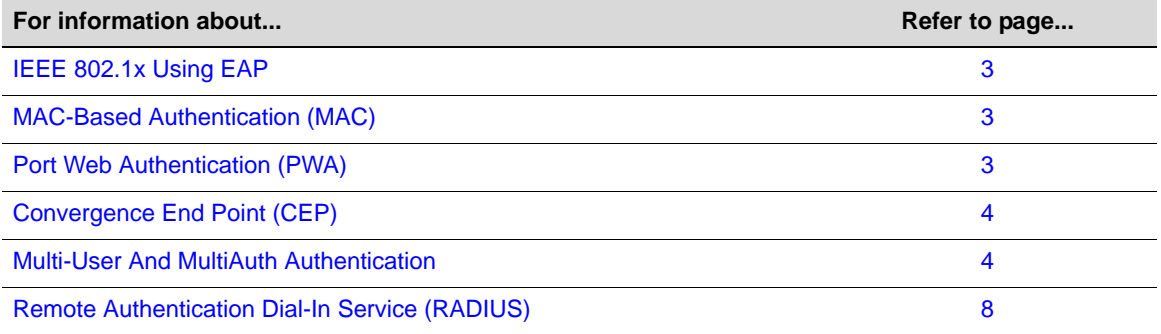

### <span id="page-2-0"></span>**IEEE 802.1x Using EAP**

The IEEE 802.1x port-based access control standard allows you to authenticate and authorize user access to the network at the port level. Access to the switch ports is centrally controlled from an authentication server using RADIUS. The Extensible Authentication Protocol (EAP), defined in RFC 3748, provides the means for communicating the authentication information.

There are three supported types of EAP:

- MD5 EAP-MD5 is a challenge-handshake protocol over EAP that authenticates the user with a normal username and password.
- **TLS** EAP‐TLS provides a transport layer security based upon the presentation and acceptance of digital certificates between the supplicant and the authentication server.
- **Protected** Protected Extensible Authentication Protocol (PEAP) optionally authenticates the authentication server to the client using an X-509 certificate using a TLS tunnel, after which the client authentication credentials are exchanged.

All Enterasys platforms support IEEE 802.1x, which protects against unauthorized access to a network, DoS attacks, theft of services and defacement of corporate web pages.

802.1x configuration consists of setting port, global 802.1x parameters, and RADIUS parameters on the switches to point the switch to the authentication server. The Filter‐ID RADIUS attribute can be configured on the authentication server to direct dynamic policy assignment on the switch to the 802.1x authenticating end system.

### <span id="page-2-1"></span>**MAC-Based Authentication (MAC)**

MAC‐based authentication (MAC) authenticates a device using the source MAC address of received packets. The authenticator sends the authentication server a source MAC address as the user name and a password that you configure on the switch. If the authentication server receives valid credentials from the switch, RADIUS returns an Accept message to the switch. MAC authentication enables switches to authenticate end systems, such as printers and camcorder devices that do not support 802.1x or web authentication. Since MAC‐based authentication authenticates the device, not the user, and is subject to MAC address spoofing attacks, it should not be considered a secure authentication method. However, it does provide a level of authentication for a device where otherwise none would be possible.

The modular switch, stackable fixed switch, and standalone fixed switch devices support MAC‐based authentication.

### <span id="page-2-2"></span>**Port Web Authentication (PWA)**

Port Web Authentication (PWA) authenticates a user by utilizing a web browser for the login process to authenticate to the network. To log in using PWA, a user opens the web browser requesting a URL that either directly accesses the PWA login page or is automatically redirected to the login page. At the PWA login page, the user enters a login username and password. On the switch, either the Challenge Handshake Authentication Protocol (CHAP) or the Password Authentication Protocol (PAP) verifies the username and password credentials provided to the authentication server. If the credentials are validated, the authentication server returns a RADIUS Accept message, optionally containing Filter‐ID or tunnel attributes, to the switch.

PAP uses an unencrypted password. CHAP uses the password to generate a digest that is transmitted to the authentication server. If RADIUS determines that the digest matches the digest generated on the authentication server, access is granted. The acceptance message back to the

switch can contain any Filter‐ID attribute configured on the authentication server, allowing policy to be applied for the authenticating user.

PWA enhanced mode is supported. PWA enhanced mode allows a user on an un-authenticated PWA port to enter any URL into the browser and be presented the PWA login page on their initial web access. When enhanced mode is disabled, a user must enter the correct URL to access login.

The modular switches, B‐Series and C‐Series stackable fixed switches, and the standalone fixed switches support PWA.

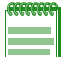

**Note:** For stackable fixed switches and standalone fixed switches:

- One user per PWA-configured port can be authenticated
- PWA authentication supports RFC 3580 VLAN authorization on B3, B5, C3, C5,and G3 devices

### <span id="page-3-0"></span>**Convergence End Point (CEP)**

CEP detects an IP telephony or video device on a port and dynamically applies a specific policy to the port. The switch detects a convergence end point by inspecting received packets for specific traffic attributes. CEP does not require a RADIUS configuration.

The CEP implementation supports the following detection methods:

- **Cisco Phone Detection** ‐ the firmware parses a Cisco Discovery Protocol (CDP) packet to identify the phone type. If it was sent by an IP phone, the firmware uses the phone type. A response is sent back to the phone, verifying authentication.
- **Siemens HiPath Phone Detection** ‐ TCP/UPD port number snooping is used. Port 4060 is the default port for communication.
- **H.323 Phone Detection** ‐ TCP/UDP port number snooping and reserved IP address snooping are used. Ports 1718 ‐ 1720 and IP address 224.0.1.41 are the default values.
- **Session Initiation Protocol** (**SIP**) **Phone Detection** ‐ TCP/UDP port number snooping and reserved IP address snooping are used. Port 5060 and IP address 224.0.1.75 are the default values.

The modular switches support CEP.

### <span id="page-3-1"></span>**Multi-User And MultiAuth Authentication**

This section will discuss multi‐user and MultiAuth authentication. Multi‐user and MultiAuth are separate concepts. The primary difference between the two is as follows:

- Multi-user authentication refers to the ability to authenticate multiple users and devices on the same port, with each user or device being provided the appropriate level of network resources based upon policy.
- MultiAuth authentication refers to the ability of a single or multiple user(s), device(s), or port(s) to successfully authenticate using multiple authentication methods at the same time, such as 802.1x, PWA, and MAC, with precedence determining which authentication method is actually applied to that user, device, or port.

#### **Multi-User Authentication**

Multi-user authentication provides for the per-user or per-device provisioning of network resources when authenticating. It supports the ability to receive from the authentication server:

- A policy traffic profile, based on the user account's RADIUS Filter‐ID configuration
- A base VLAN‐ID, based on the RFC 3580 tunnel attributes configuration, also known as dynamic VLAN assignment

When a single supplicant connected to an access layer port authenticates, a policy profile can be dynamically applied to all traffic on the port. When multi‐user authentication is not implemented, and more than one supplicant is connected to a port, firmware does not provision network resources on a per‐user or per‐device basis. Different users or devices may require a different set of network resources. The firmware tracks the source MAC address for each authenticating user regardless of the authenticating protocol being used. Provisioning network resources on a per‐user basis is accomplished by applying the policy configured in the RADIUS Filter‐ID, or the base VLAN‐ID configured in the RFC 3580 tunnel attributes, for a given user's MAC address. The RADIUS Filter‐ID and tunnel attributes are part of the RADIUS user account and are included in the RADIUS Accept message response from the authentication server.

The number of allowed users per port can be configured using the **set multiauth port numusers** command. The **show multiauth port** command displays both the allowed number of users configured and the maximum number of users supported per port for the device. The allowed number of users defaults to the maximum number of supported users for the port for a modular switch platform and to 1 for the stackable fixed switch and standalone fixed switch platforms.

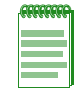

**Note:** Multi-user authentication on stackable fixed switch and standalone fixed switch platforms requires that the switch be the point of authentication, in order to apply policy.

In [Figure 1](#page-5-0) each user on port ge.1.5 sends an authentication request to the RADIUS server. Based upon the Source MAC address (SMAC), RADIUS looks up the account for that user and includes the Filter‐ID associated with that account in the authentication response back to the switch (see section "The [RADIUS](#page-8-0) Filter-ID" on page 9 for Filter-ID information). The policy specified in the Filter-ID is then applied to the user. See section RFC 3580 on [page 10](#page-9-0) for information on dynamic VLAN assignment and tunnel attribute configuration.

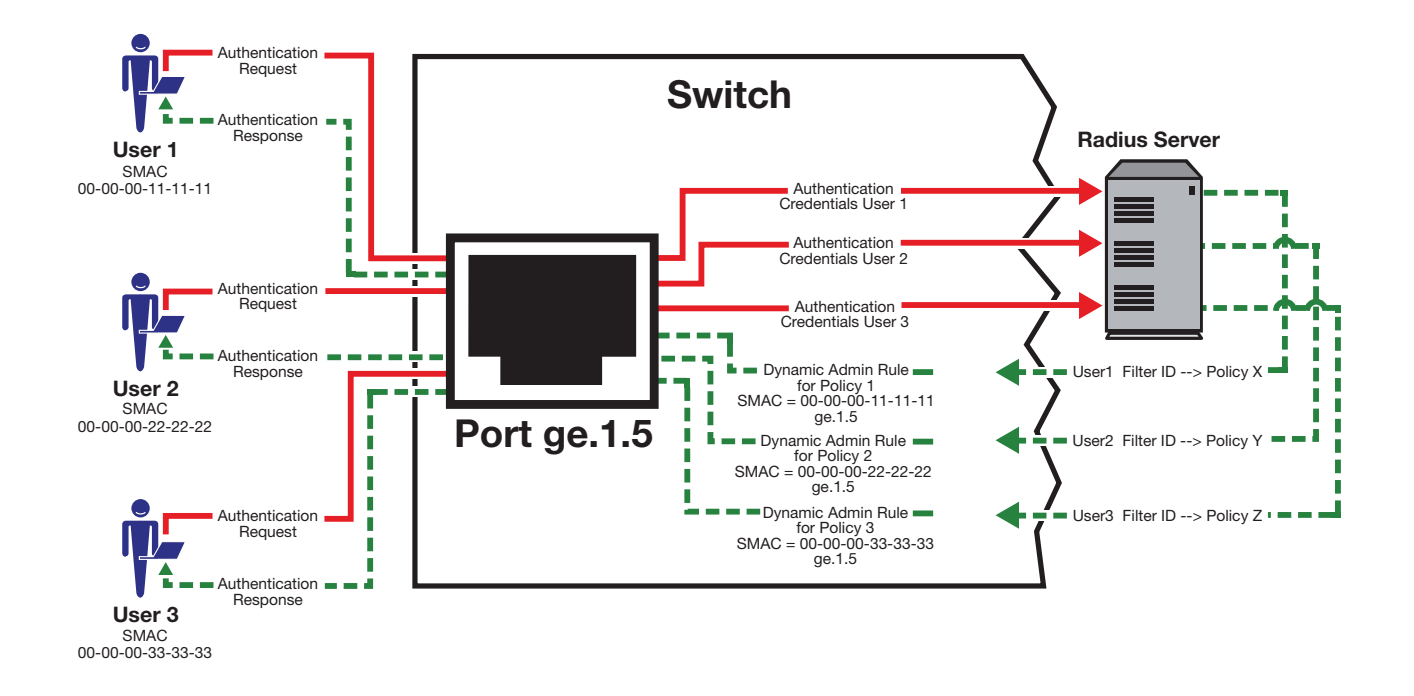

<span id="page-5-0"></span>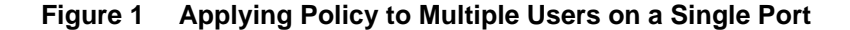

#### **MultiAuth Authentication**

Authentication mode support provides for the global setting of a single authentication mode 802.1X (strict-mode) or multiple modes (MultiAuth) per user or port when authenticating.

Strict mode is the appropriate mode when authenticating a single 802.1X user. All traffic on the port receives the same policy in strict mode. When authenticating PWA, CEP, or MAC, you must use MultiAuth authentication, whether authenticating a single or multiple supplicants.

MultiAuth authentication supports the simultaneous configuration of up to three authentication methods per user on the same port, but only one method per user is actually applied. When MultiAuth authentication ports have a combination of authentication methods enabled, and a user is successfully authenticated for more than one method at the same time, the configured authentication method precedence will determine which RADIUS‐returned Filter‐ID will be processed and result in an applied traffic policy profile. See "Setting MultiAuth [Authentication](#page-20-0) [Precedence"](#page-20-0) on page 21 for authentication method precedence details.

The number of users or devices MultiAuth authentication supports depends upon the type of device, whether the ports are fixed access or uplink, and whether increased port capacity or extra chassis user capacity MUA licenses have been applied. See the firmware customer release note that comes with your device for details on the number of users or devices supported per port.

In [Figure 2,](#page-6-0) multiple users are authenticated on a single port each with a different authentication method. In this case, each user on a single port successfully authenticates with a different authentication type. The authentication method is included in the authentication credentials sent to the RADIUS server. RADIUS looks up the user account for that user based upon the SMAC. The Filter‐ID for that user is returned to the switch in the authentication response, and the authentication is validated for that user.

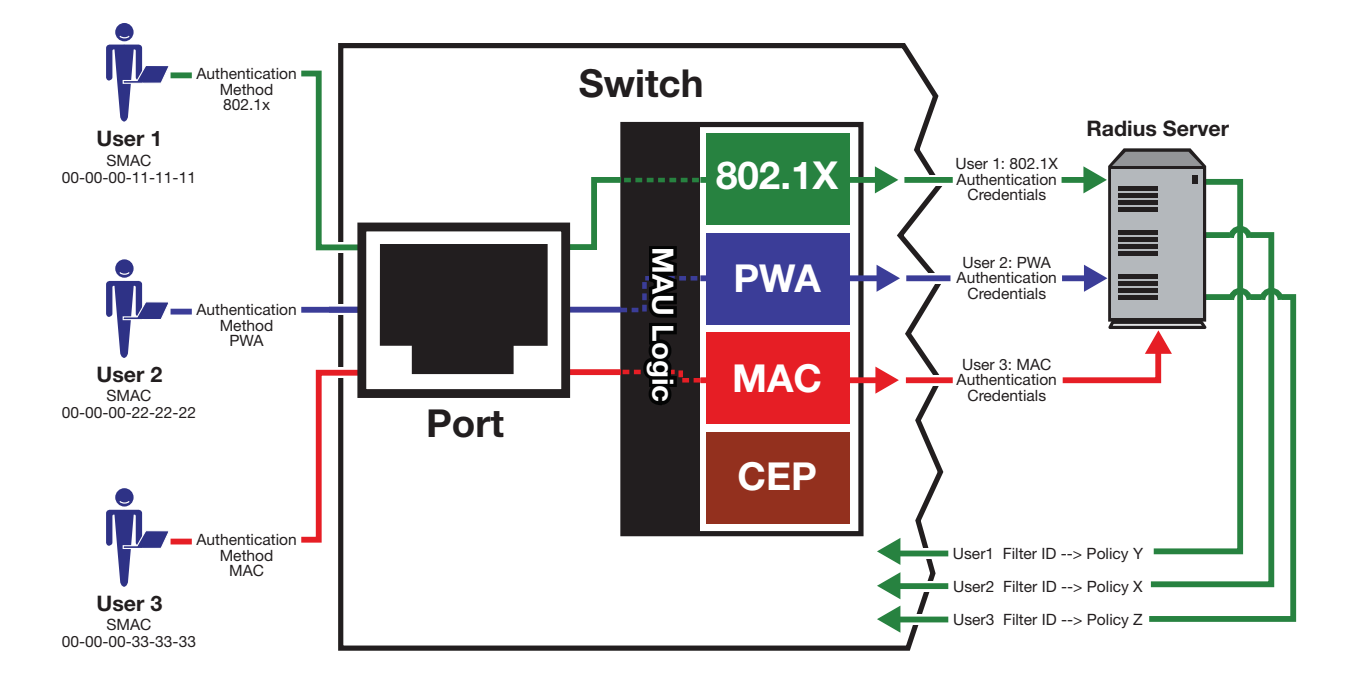

#### <span id="page-6-0"></span>**Figure 2 Authenticating Multiple Users With Different Methods on a Single Port**

In [Figure 3,](#page-7-1) full MultiAuth authentication takes place in that multiple users on a single port are validated for more than one authentication method. The applied authentication and policy are based upon the authentication method precedence level. On the far right column of the figure, the authentication methods are listed from top to bottom in order of precedence (the default order is displayed). User 1 is authenticating with both the 802.1x and PWA methods, with the Credit policy. Both the 802.1x and PWA authentication methods are validated, but only the 802.1x MultiAuth session is applied, because that has the highest precedence. User 2 is authenticating with both PWA and MAC methods, with the Sales policy. PWA, having a higher precedence than MAC, is the MultiAuth session applied for User 2. User 3 is a guest and is authenticating with the MAC method only. The MAC MultiAuth session, with the Guest policy is applied for User 3.

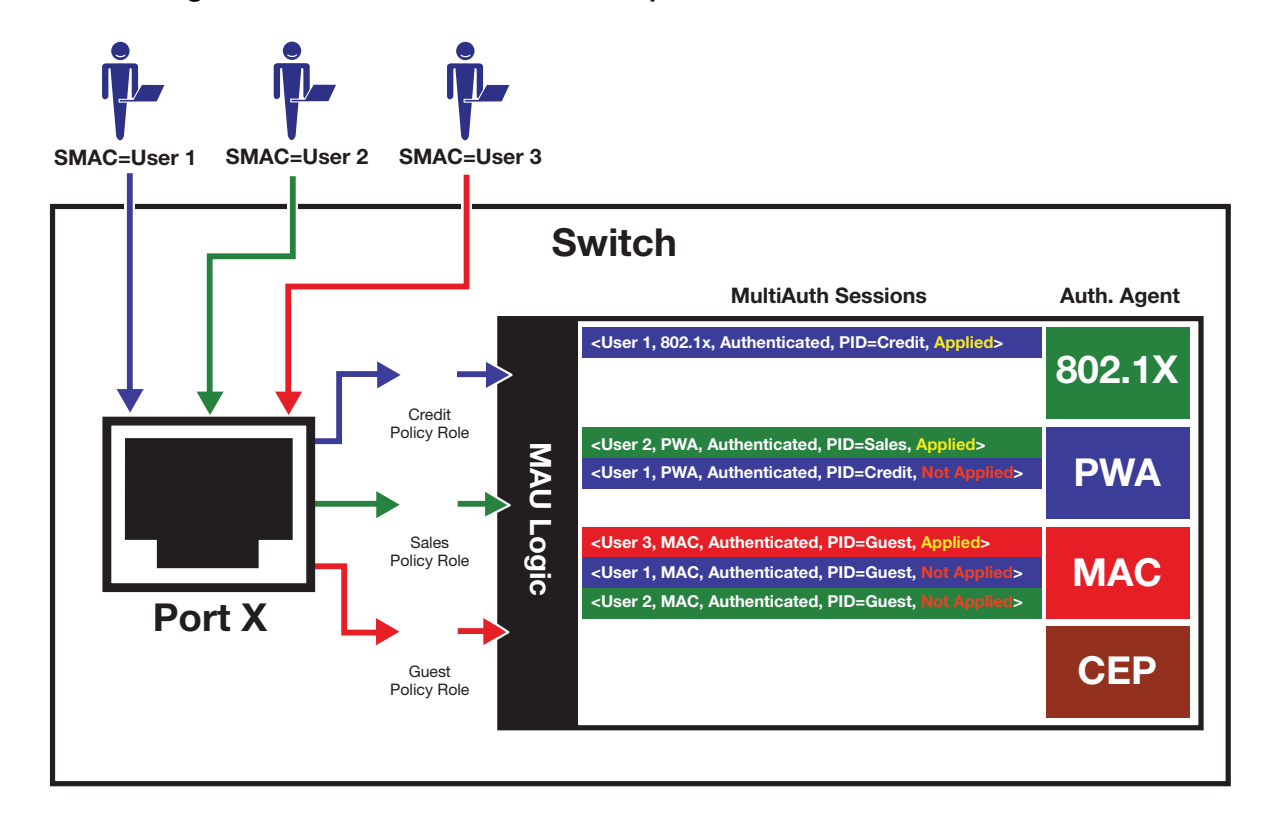

#### <span id="page-7-1"></span>**Figure 3 Selecting Authentication Method When Multiple Methods are Validated**

### <span id="page-7-0"></span>**Remote Authentication Dial-In Service (RADIUS)**

This section provides details for the configuration of RADIUS and RFC 3580 attributes.

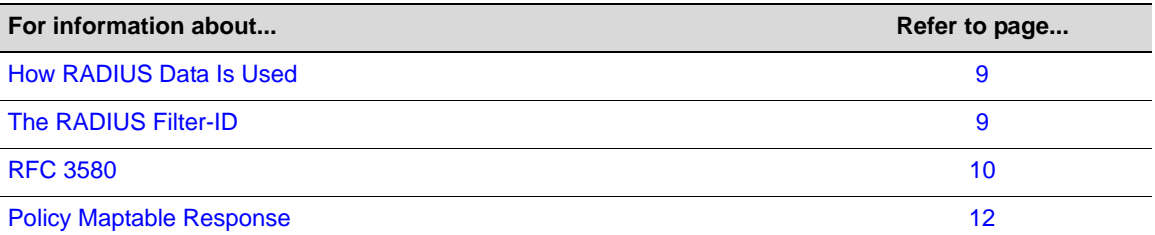

The Remote Authentication Dial‐In User Service (RADIUS) is an extensible protocol used to carry authentication and authorization information between the switch and the Authentication Server (AS). RADIUS is used by the switch for communicating supplicant supplied credentials to the authentication server and the authentication response from the authentication server back to the switch. This information exchange occurs over the link‐layer protocol.

The switch acts as a client to RADIUS using UDP port 1812 by default (configurable in the **set radius** command). The authentication server contains a database of valid supplicant user accounts with their corresponding credentials. The authentication server checks that the information received from the switch is correct, using authentication schemes such as PAP, CHAP, or EAP. The authentication server returns an Accept or Reject message to the switch based on the credential validation performed by RADIUS. The implementation provides enhanced network security by using a shared secret and MD5 password encryption.

Required authentication credentials depend upon the authentication method being used. For 802.1x and PWA authentication, the switch sends username and password credentials to the authentication server. For MAC authentication, the switch sends the device MAC address and a password configured on the switch to the authentication server. The authentication server verifies the credentials and returns an Accept or Reject message back to the switch.

#### <span id="page-8-1"></span>**How RADIUS Data Is Used**

The Enterasys switch bases its decision to open the port and apply a policy or close the port based on the RADIUS message, the portʹs default policy, and unauthenticated behavior configuration.

RADIUS provides accounting functionality by way of accounting packets from the switch to the RADIUS server, for such session statistics as start and end, total packets, and session end reason events. This data can be used for both billing and network monitoring purposes.

Additionally RADIUS is widely used by VoIP service providers. It is used to pass login credentials of a SIP end point (like a broadband phone) to a SIP Registrar using digest authentication, and then to the authentication server using RADIUS. Sometimes it is also used to collect call detail records (CDRs) later used, for instance, to bill customers for international long distance.

If you configure an authentication method that requires communication with an authentication server, you can use the RADIUS Filter‐ID attribute to dynamically assign either a policy profile or management level to authenticating supplicants.

#### <span id="page-8-0"></span>**The RADIUS Filter-ID**

The RADIUS Filter‐ID attribute consists of a string that is formatted in the RADIUS Access‐Accept packet sent back from the authentication server to the switch during the authentication process.

Each user can be configured in the RADIUS server database with a RADIUS Filter‐ID attribute that specifies the name of either a policy profile or management level the user should be assigned upon successful authentication. During the authentication process, when the authentication server returns a RADIUS Access‐Accept packet that includes a Filter‐ID matching a policy profile name configured on the switch, the switch then dynamically applies the policy profile to the physical port the supplicant is authenticating on.

The decorated Filter‐ID supports a policy attribute, a management access attribute, or both in the following formats:

Enterasys:version=1:policy=*policyname*

Enterasys:version=1:mgmt=*access-mgmtType*

Enterasys:version=1:mgmt=*access-mgmtType*:policy=*policyname*

*policyname* is the name of the policy to apply to this authentication.

*access‐mgmtTypes* supported are: **ro** (read‐only), **rw** (read‐write), and **su** (super‐user).

The un-decorated Filter-ID supports the policy attribute only in the following format:

*policyname*

The undecorated format is simply a string that specifies a policy profile name. The undecorated format cannot be used for management access authentication. Decorated Filter-IDs are processed first. If no decorated Filter‐IDs are found, then undecorated Filter‐IDs are processed. If multiple Filter-IDs are found that contain conflicting values, a Syslog message is generated.

#### <span id="page-9-0"></span>**RFC 3580**

Enterasys switches support the RFC 3580 RADIUS tunnel attribute for dynamic VLAN assignment. The VLAN‐Tunnel‐Attribute implements the provisioning of service in response to a successful authentication. On ports that do not support policy, the packet will be tagged with the VLAN‐ID. The VLAN‐Tunnel‐Attribute defines the base VLAN‐ID to be applied to the user.

#### **Dynamic VLAN Assignment**

The RADIUS server may optionally include RADIUS tunnel attributes in a RADIUS Access‐Accept message for dynamic VLAN assignment of the authenticated end system.

RFC 3580's RADIUS tunnel attributes are often configured on a RADIUS server to dynamically assign users belonging to the same organizational group within an enterprise to the same VLAN, or to place all offending users according to the organization's security policy in a Quarantine VLAN. Tunnel attributes are deployed for enterprises that have end system authentication configured on the network. For example, all engineers can be dynamically assigned to the same VLAN upon authentication, while sales are assigned to another VLAN upon authentication.

The name of the feature on Enterasys platforms that implements dynamic VLAN assignment through the receipt of RADIUS tunnel attributes is VLAN authorization. VLAN authorization depends upon receipt of the RFC 3580 RADIUS tunnel attributes in RADIUS Access-Accept messages. VLAN authorization must be enabled globally and on a per-port basis for the Tunnel attributes to be processed. When disabled per port or globally, the device will not process Tunnel attributes.

The firmware supports VLAN authorization on the modular swithches, stackable fixed switches, and standalone fixed switches.

By default, all policy‐capable Enterasys platforms will dynamically assign a policy profile to the port of an authenticating user based on the receipt of the Filter‐ID RADIUS attribute. This is not the case for RADIUS tunnel attributes in that, by default, VLAN authorization is disabled.

The N-Series, starting in firmware release 5.31.xx, the S-Series, and K-Series platforms support RFC 3580 RADIUS VLAN Tunnel attributes .

#### **VLAN Authorization Attributes**

Three Tunnel attributes are used for dynamic VLAN Authorization:

- Tunnel‐Type attribute (Type=64, Length=6, Tag=0, Value=0x0D for VLAN)
- Tunnel-Medium-Type attribute (Type=65, Length=6, Tag=0, Value=0x06 for 802 media)
- Tunnel‐Private‐Group‐ID attribute (Type=81, Length>=3, String=VID in ASCII)

The Tunnel‐Type attribute indicates the tunneling protocol to be used when this attribute is formatted in RADIUS Access‐Request messages, or the tunnel protocol in use when this attribute is formatted in RADIUS Access‐Accept messages. Set Tunnel‐Type attribute parameters as follows:

- Type: Set to 64 for Tunnel-Type RADIUS attribute
- Length: Set to 6 for six-byte length of this RADIUS attribute
- Tag: Provides a means of grouping attributes in the same packet which refer to the same tunnel. Valid values for this field are from 0x01 through 0x1F, inclusive. Set to 0 if unused. Unless alternative tunnel types are provided, it is only necessary for tunnel attributes to specify a single tunnel. As a result, where it is only desired to specify the VLAN‐ID, the tag field should be set to zero (0x00) in all tunnel attributes.

• Value: Indicates the type of tunnel. A value of 0x0D (decimal 13) indicates that the tunneling protocol is a VLAN.

Tunnel‐Medium‐Type indicates the transport medium to use when creating a tunnel for the tunneling protocol, determined from Tunnel‐Type attribute. Set Tunnel‐Medium‐Type attribute parameters as follows:

- Type: Set to 65 for Tunnel‐Medium‐Type RADIUS attribute
- Length: Set to 6 for six-byte length of this RADIUS attribute
- Tag: Provides a means of grouping attributes in the same packet which refer to the same tunnel. Valid value for this field are 0x01 through 0x1F, inclusive. Set to 0 if unused. Unless alternative tunnel types are provided, it is only necessary for tunnel attributes to specify a single tunnel. As a result, where it is only desired to specify the VLANID, the tag field should be set to zero (0x00) in all tunnel attributes.
- Value: Indicates the type of tunnel. A value of 0x06 indicates that the tunneling medium pertains to 802 media (including Ethernet)

Tunnel‐Private‐Group‐ID attribute indicates the group ID for a particular tunneled session. Set the Tunnel‐Private‐Group‐ID attribute parameters as follows:

- Type: Set to 81 for Tunnel‐Private‐Group‐ID RADIUS attribute
- Length: Set to a value greater than or equal to 3.
- Tag: Provides a means of grouping attributes in the same packet which refer to the same tunnel. Valid values for this field are from 0x01 through 0x1F, inclusive. Set to 0 if unused. Unless alternative tunnel types are provided, it is only necessary for tunnel attributes to specify a single tunnel. As a result, where it is only desired to specify the VLANID, the tag field should be set to zero (0x00) in all tunnel attributes.
- String: Indicates the group. For the VLAN ID integer value, it is encoded as a string using ASCII. For example, the VLAN ID integer value 103 would be represented as 0x313033

#### **VLAN Authorization Considerations**

VLAN Authorization poses some operational and management issues on the network.

- A VLAN is not a security container. It is a broadcast container and used to segment broadcast traffic on the network. ACLs implemented at the layer 3 routed interface for a VLAN only provide access control for traffic into and out of the VLAN. No access control mechanism for intra‐VLAN communications exists, therefore users within the VLAN are not protected from each other. Malicious traffic allowed onto a VLAN can potentially infect all traffic on the VLAN. Such an infection can consume valuable hardware resources on the infrastructure, such as CPU cycles and memory. Infections can be transmitted to other hosts within the VLAN and to the layer 3 routed boundary. This leads to the direct competition of malicious traffic with business critical traffic on the network.
- End‐To‐End QoS cannot be truly guaranteed if QoS is implemented at the layer 3 routed interface for a network where business critical applications are classified and prioritized.
- If VLANs are implemented to group together users that are members of the same organizational group, then a VLAN must be configured everywhere in the network topology where a member of that organizational unit may connect to the network. For example, if an engineer may connect to the network from any location, then the Engineering VLAN must be configured on all access layer devices in the network. These VLAN configurations lead to over-extended broadcast domains as well as added configuration complexity in the network topology.

• A problem with moving an end system to a new VLAN is that the end system must be issued an IP address on the new VLAN's subnet to which it has become a member. If the end system does not yet have an IP address, this is not usually a problem. However, if the end system has an IP address, the lease of the address must time out before it attempts to obtain a new address, which may take some time. The IP address assignment process, implemented by DHCP, and the authentication process are not conjoined on the end system. Therefore, this leads to end systems possessing an invalid IP address after dynamic VLAN Authorization and lost IP connectivity until its current IP address times out. Furthermore, when a new IP address is eventually assigned to the end system, IP connectivity is disrupted for all applications on the end system.

#### <span id="page-11-0"></span>**Policy Maptable Response**

The policy maptable response, or conflict resolution, feature allows you to define how the system should handle allowing an authenticated user onto a port based on the contents of the RADIUS Accept message reply. There are three possible response settings: tunnel mode, policy mode, or both tunnel and policy, also known as hybrid authentication mode.

When the maptable response is set to **tunnel** mode, the system will use the tunnel attributes in the RADIUS reply to apply a VLAN to the authenticating user and will ignore any Filter‐ID attributes in the RADIUS reply. When tunnel mode is configured, VLAN‐to‐policy mapping can occur if configured on a modular switch platform. VLAN‐to‐policy mapping will not occur in tunnel mode on a stackable fixed switch or standalone fixed switch platform.

When the maptable response is set to **policy** mode, the system will use the Filter‐ID attributes in the RADIUS reply to apply a policy to the authenticating user and will ignore any tunnel attributes in the RADIUS reply. When policy mode is configured, no VLAN‐to‐policy mapping will occur.

When the maptable response is set to **both**, or hybrid authentication mode, both Filter‐ID attributes (dynamic policy assignment) and tunnel attributes (dynamic VLAN assignment) sent in RADIUS Accept message replies are used to determine how the switch should handle authenticating users. When hybrid authentication mode is configured, VLAN‐to‐policy mapping can occur, as described below in When Policy Maptable [Response](#page-11-1) is "Both".

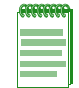

**Note:** Hybrid authentication is supported by modular switch devices, B-Series and C-Series stackable fixed switches and the G3 device for Releases 6.3 and greater.

Using hybrid authentication mode eliminates the dependency on having to assign VLANs through policy roles — VLANs can be assigned by means of the tunnel attributes while policy roles can be assigned by means of the Filter‐ID attributes. Alternatively, on modular switch platforms, VLAN‐to‐policy mapping can be used to map policies to users using the VLAN specified by the tunnel attributes, without having to configure Filter-ID attributes on the RADIUS server. This separation gives administrators more flexibility in segmenting their networks beyond the platform's policy role limits.

#### <span id="page-11-1"></span>**When Policy Maptable Response is "Both"**

Hybrid authentication mode uses both Filter‐ID attributes and tunnel attributes. To enable hybrid authentication mode, use the **set policy maptable** command and set the **response** parameter to **both**. When configured to use both sets of attributes:

• If both the Filter-ID and tunnel attributes are present in the RADIUS reply, then the policy profile specified by the Filter‐ID is applied to the authenticating user, and if VLAN

authorization is enabled globally and on the authenticating user's port, the VLAN specified by the tunnel attributes is applied to the authenticating user.

If VLAN authorization is not enabled, the VLAN specified by the policy profile is applied. See "RFC 3580" on [page 10](#page-9-0) for information about VLAN authorization.

- If the Filter-ID attributes are present but the tunnel attributes are not present, the policy profile specified by the Filter‐ID is applied, along with the VLAN specified by the policy profile.
- If the tunnel attributes are present but the Filter-ID attributes are not present, and if VLAN authorization is enabled globally and on the authenticating user's port, then the switch will check the VLAN‐to‐policy mapping table (configured with the **set policy maptable** command):
	- If an entry mapping the received VLAN ID to a policy profile is found, then that policy profile, along with the VLAN specified by the policy profile, will be applied to the authenticating user.
	- If no matching mapping table entry is found, the VLAN specified by the tunnel attributes will be applied to the authenticating user.
	- If the VLAN‐to‐policy mapping table is invalid, then the etsysPolicyRFC3580MapInvalidMapping MIB is incremented and the VLAN specified by the tunnel attributes will be applied to the authenticating user.

If VLAN authorization is not enabled, the tunnel attributes are ignored.

#### **When Policy Maptable Response is "Profile"**

When the switch is configured to use only Filter‐ID attributes, by setting the **set policy maptable** command **response** parameter to **policy**:

- If the Filter-ID attributes are present, the specified policy profile will be applied to the authenticating user. If no Filter‐ID attributes are present, the default policy (if it exists) will be applied.
- If the tunnel attributes are present, they are ignored. No VLAN-to-policy mapping will occur.

#### **When Policy Maptable Response is "Tunnel"**

When the switch is configured to use only tunnel attributes, by setting the **set policy maptable** command **response** parameter to **tunnel**, and if VLAN authorization is enabled both globally and on the authenticating user's port:

- If the tunnel attributes are present, the specified VLAN will be applied to the authenticating user. VLAN‐to‐policy mapping can occur on a modular switch platform; VLAN‐to‐policy mapping will not occur on a stackable fixed switch or standalone fixed switch platform.
- If the tunnel attributes are not present, the default policy VLAN will be applied; if the default policy VLAN is not configured, the port VLAN will be applied.
- If the Filter-ID attributes are present, they are ignored.

If VLAN authorization is not enabled, the user will be allowed onto the port with the default policy, if it exists. If no default policy exists, the port VLAN will be applied.

# <span id="page-13-0"></span>**Configuring Authentication**

This section provides details for the configuration of authentication methods, MultiAuth and RADIUS.

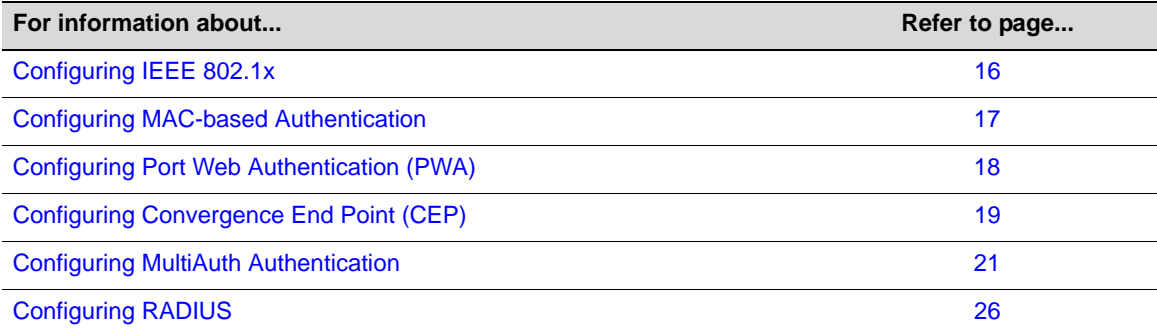

[Table 1](#page-13-1) lists Authentication parameters and their default values.

<span id="page-13-1"></span>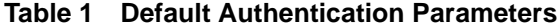

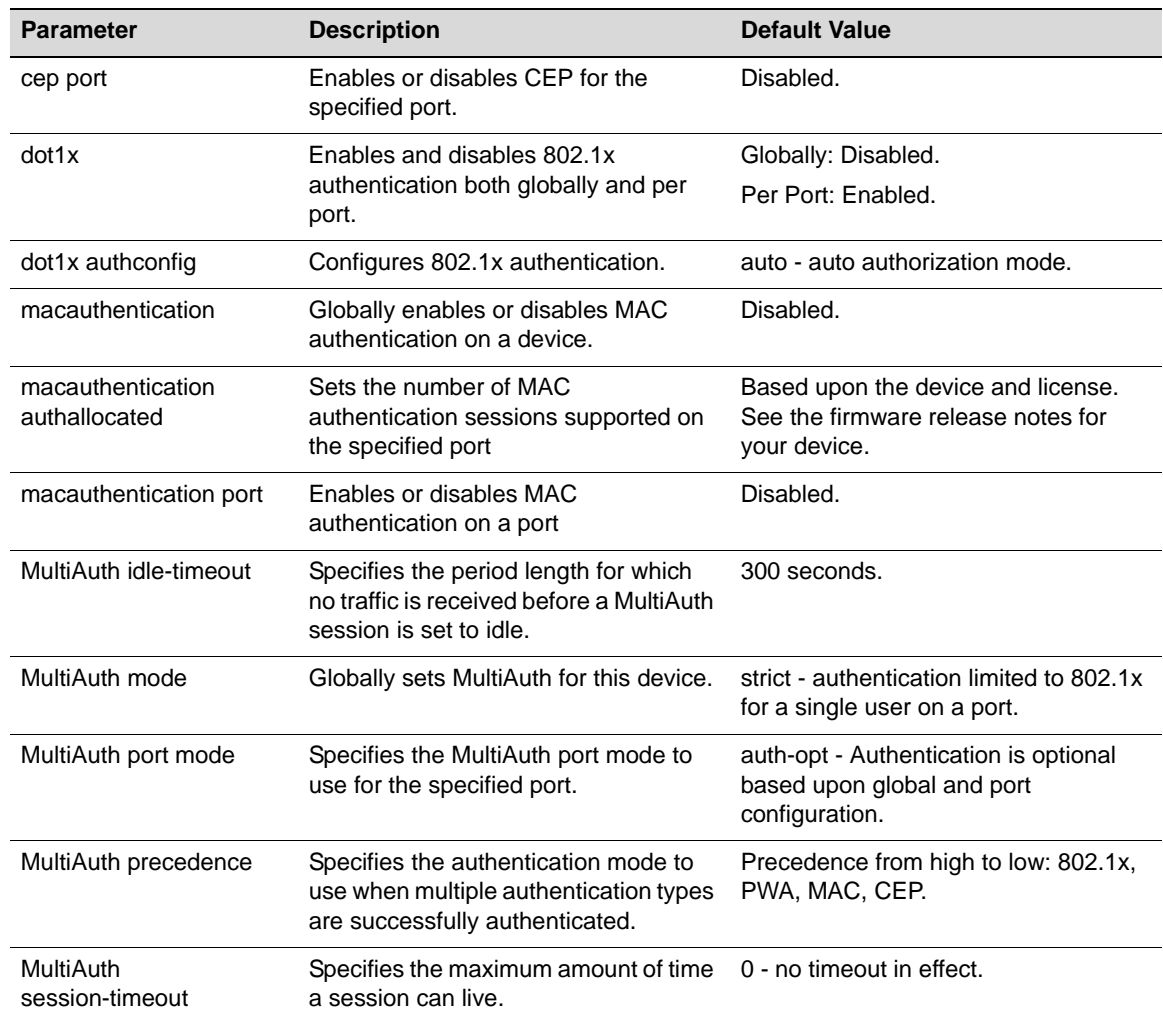

| <b>Parameter</b>                     | <b>Description</b>                                                                                                    | <b>Default Value</b>                           |
|--------------------------------------|----------------------------------------------------------------------------------------------------|------------------------------------------------|
| pwa                                  | Globally enables or disables PWA<br>authentication.                                                                                            | Disabled.                                      |
| pwa enhancemode                      | Allows a user on an un-authenticated<br>port to enter any URL in the browser to<br>access the login page.                                      | Disabled.                                      |
| radius                               | Enable or disable RADIUS on this<br>device.                                                                                                    | Disabled.                                      |
| radius accounting                    | Enables or disables RADIUS<br>accounting for this device.                                                                                      | Disabled.                                      |
| radius accounting<br>intervalminimum | Specifies the minimum interval before<br>sending updates for RADIUS<br>accounting.                                                             | 600 seconds.                                   |
| radius accounting retries            | Specifies the number of times a switch<br>will attempt to contact an<br>authentication server for RADIUS<br>accounting that is not responding. | 2.                                             |
| radius accounting<br>timeout         | Specifies the amount of time for a<br>switch to make contact with a RADIUS<br>server.                                                          | 5 seconds.                                     |
| radius accounting<br>updateinterval  | Specifies the minimum interval<br>between interim updates for RADIUS<br>accounting.                                                            | 1800 seconds.                                  |
| radius retries                       | Specifies the number of times a switch<br>will try to establish with the<br>authentication server.                                             | 3.                                             |
| radius timeout                       | Specifies the amount of time a switch<br>will wait to receive a response from the<br>authentication server before sending<br>another request.  | 20 seconds.                                    |
| realm                                | Specifies authentication server<br>configuration scope.                                                                                        | Both: management-access and<br>network-access. |
| <b>VLAN</b> authorization            | Enables or disables globally and per<br>port VLAN authorization.                                                                               | Globally: Disabled.<br>Per Port: Enabled.      |
| VLAN egress format                   | Determines whether dynamic VLAN<br>tagging will be none, tagged,<br>untagged, or dynamic for an egress<br>frame.                               | Untagged.                                      |

**Table 1 Default Authentication Parameters (continued)**

### <span id="page-15-0"></span>**Configuring IEEE 802.1x**

Configuring IEEE 802.1x on an authenticator switch port consists of:

- Setting the authentication mode globally and per port
- Configuring optional authentication port parameters globally and per port
- Globally enabling 802.1x authentication for the switch

[Procedure 1](#page-15-1) describes how to configure IEEE 802.1x on an authenticator switch port. Unspecified parameters use their default values.

<span id="page-15-1"></span>**Procedure 1 IEEE 802.1x Configuration**

<span id="page-15-2"></span>

| <b>Step</b> | Task                                                                                                    | Command(s)                                                                                                    |
|-------------|----------------------------------------------------------------------------------------------------|----------------------------------------------------------------------------------------------------|
| 1.          | Set the IEEE 802.1x authentication mode both<br>globally and per port:                                                                                                    | set dot1x auth-config<br>{[authcontrolled-portcontrol {auto                                                               |
|             | <b>Auto</b> - The switch will only forward<br>$\bullet$<br>authenticated frames.                                                                                                    | forced-auth   forced-unauth}]<br>[keytxenabled{false   true}] [maxreq value]<br>[quietperiod value] [reauthenabled {false |
|             | <b>Forced-auth - 802.1x authentication is</b><br>effectively disabled for this port. All received<br>frames are forwarded.                                                                                                    | true}] [reauthperiod value] [servertimeout<br>timeout [supptimeout timeout] [txperiod<br>value]} [port-string]            |
|             | <b>Forced-unauth - 802.1x authentication is</b><br>effectively disabled on the port. If 802.1x is<br>the only authentication method on the port, all<br>frames are dropped.                                                                                                    |                                                                                                    |
|             | Note: Before enabling 802.1x authentication on<br>the switch, you must set the authentication<br>mode of ports that will not be participating in<br>802.1x authentication to forced-authorized to<br>assure that frames will be forwarded on these<br>ports. Examples of this kind of port are<br>connections between switches and connections<br>between a switch and a router. |                                                                                                    |
|             | The setting of dot1x options other than<br>authcontrolled-portcontrol are optional.                                                                                                    |                                                                                                    |
| 2.          | Display the access entity index values. Ports<br>used to authenticate and authorize supplicants<br>utilize access entities that maintain entity state,<br>counters, and statistics for an individual<br>supplicant. You need to know the index value<br>associated with a single entity to enable,<br>disable, initialize, or reauthenticate a single<br>entity.                 | show dot1x auth-session-stats                                                                                             |
| 3.          | Enable EAP on the stackable fixed switch or<br>standalone fixed switch. EAP is enabled on the<br>modular switch when enabling IEEE 802.1x. See<br>Step 4.                                                                                                    | set eapol [enable   disable] [auth-mode<br>{auto   forced-auth   forced-unauth}<br>port-string                            |
| 4.          | Enable IEEE 802.1x globally on the switch.<br>Ports default to enabled.                                                                                                    | set dot1x {enable   disable}                                                                                              |

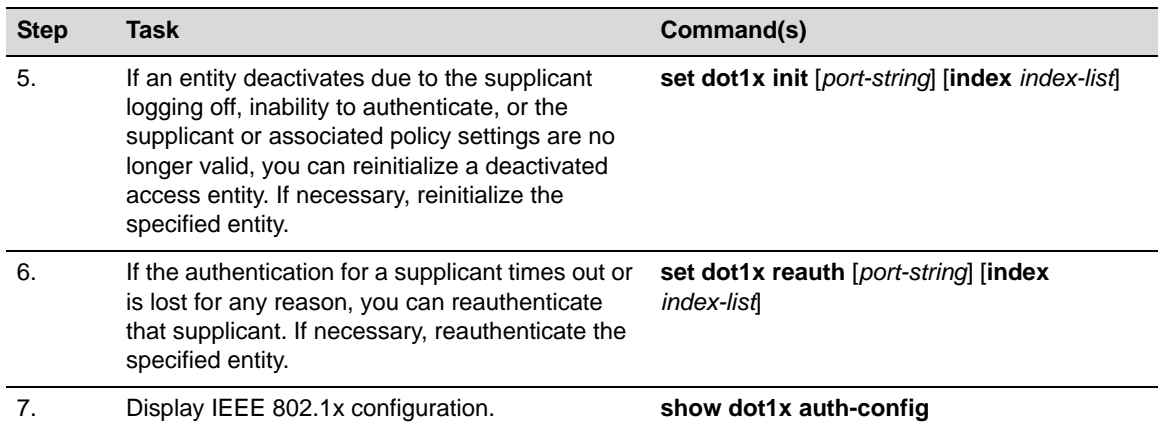

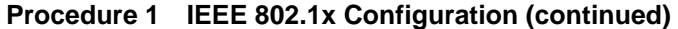

### <span id="page-16-0"></span>**Configuring MAC-based Authentication**

Configuring MAC‐based authentication on a switch consists of:

- Setting the global MAC authentication password for the switch
- Optionally setting the number of MAC authentication sessions allowed on a port
- Enabling MAC authentication on a port
- Enabling MAC authentication globally
- Setting the authentication mode to multi
- Optionally reinitializing or reauthenticating existing sessions

[Procedure 2](#page-16-1) describes how to configure MAC‐based authentication. Unspecified parameters use their default values.

#### <span id="page-16-1"></span>**Procedure 2 MAC-Based Authentication Configuration**

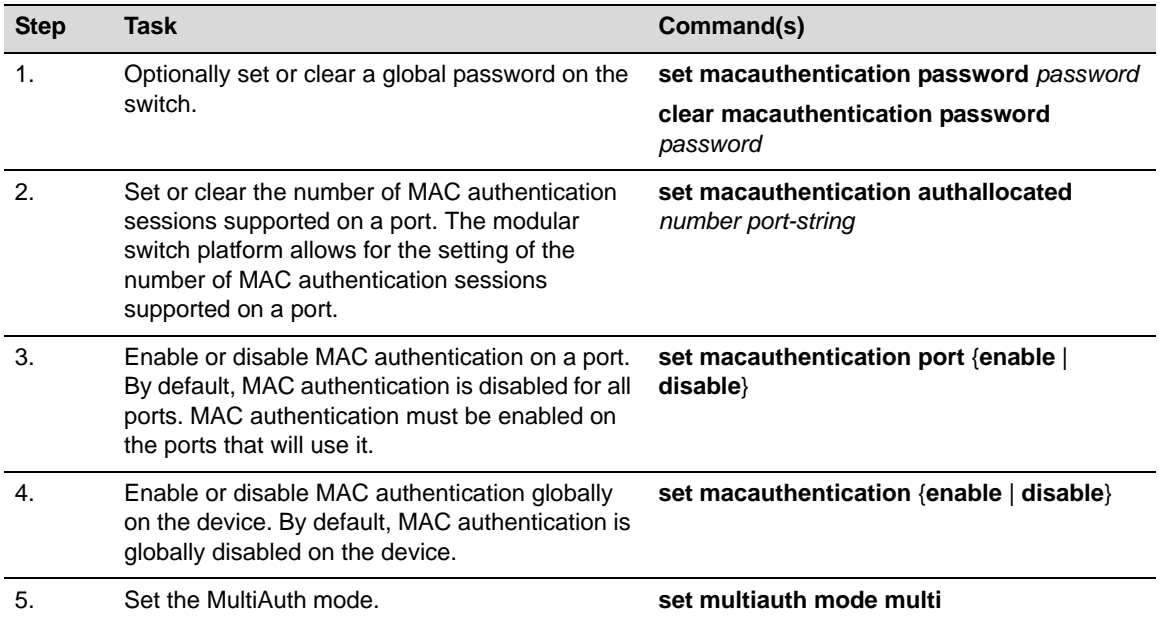

| <b>Step</b> | Task                                                                                              | Command(s)                                               |
|-------------|---------------------------------------------------------------------------------------------------|----------------------------------------------------------|
| 6.          | Display MAC authentication configuration or<br>status of active sessions.                         | show macauthentication<br>show macauthentication session |
| 7.          | If a session or port requires reinitialization,<br>reinitialize a specific MAC session or port.   | set macauthentication macinitialize<br>mac-address       |
|             |                                                                                                   | set macauthentication portinitialize<br>port-string      |
| 8.          | If a session or port requires reauthentication,<br>reauthenticate a specific MAC session or port. | set macauthentication macreauthenticate<br>mac-address   |
|             |                                                                                                   | set macauthentication portreauthenticate<br>port-string  |

**Procedure 2 MAC-Based Authentication Configuration (continued)**

### <span id="page-17-0"></span>**Configuring Port Web Authentication (PWA)**

Configuring PWA on the switch consists of:

- Setting the IP address which the user will authenticate to on the switch
- Optionally enabling PWA enhanced mode and configure guest networking privileges
- Enabling PWA on the port
- Globally enabling PWA on the switch
- Setting the authentication mode

[Procedure 3](#page-17-1) describes how to configure PWA authentication. Unspecified parameters use their default values.

<span id="page-17-1"></span>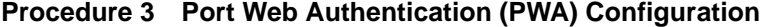

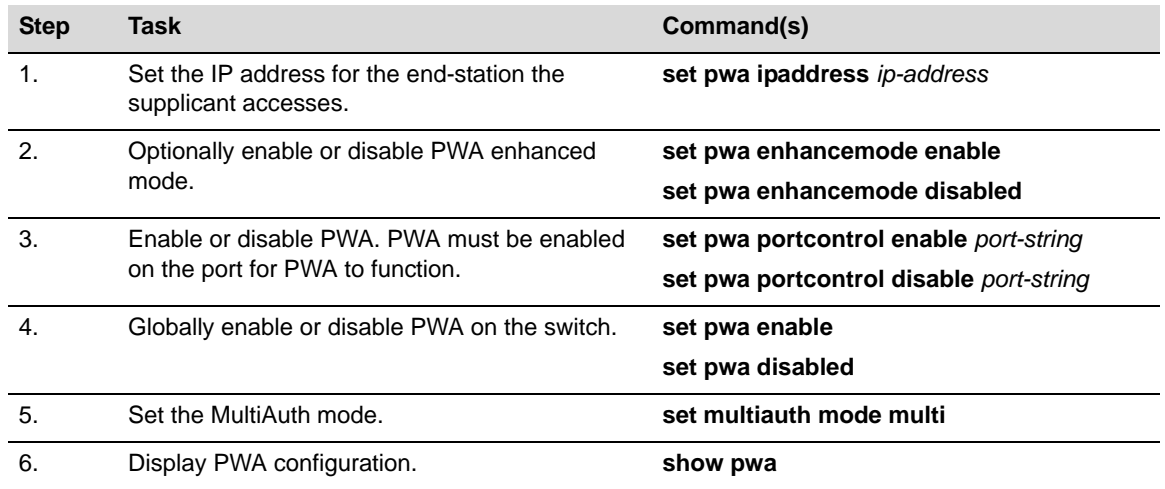

#### **Optionally Enable Guest Network Privileges**

With PWA enhanced mode enabled, you can optionally configure guest networking privileges. Guest networking allows an administrator to specify a set of credentials that will, by default, appear on the PWA login page of an end station when a user attempts to access the network.

When enhanced mode is enabled, PWA will use a guest password and guest user name to grant network access with default policy privileges to users without established login names and passwords.

In order to configure guest networking privileges, you need to set the guest status, user name, and password. You can set guest status for no authentication, RADIUS authentication, or disabled. When you set guest status to no authentication, guest status is provided with its associated policy, but no authentication takes place. When you set guest status to RADIUS authentication, guest status is provided only after a successful authentication takes place. If guest networking status is disabled, all supplicants must be authenticated with a valid user name and password at the login page.

Table 2 describes how to optionally enable guest networking privileges.

#### **Table 2 PWA Guest Networking Privileges Configuration**

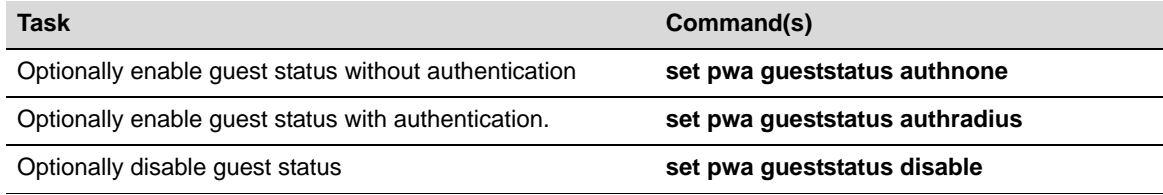

### <span id="page-18-0"></span>**Configuring Convergence End Point (CEP)**

Configuring CEP consists of:

- Creating a CEP detection group for Non‐Cisco Detection CEP types
- Enabling the CEP group for Cisco Detection
- Setting the CEP policy per CEP type
- Enabling CEP on the port
- Setting the authentication mode

#### **Creating a CEP Detection Group**

CEP detection groups can be created, deleted, enabled, or disabled. You create a CEP detection group by associating an ID with the create command. Once a group is created, you associate a CEP type, IP address, protocol, and high or low protocol port to it. The type can be H.323, Siemens, or SIP. The IP address is the IP address of the CEP device. By default, H.323 will use 224.0.1.41 as its IP address and Siemens will have no IP address configured. The protocol can be TCP or UDP. The high or low protocol port is the maximum or minimum TCP or UDP port to be used by the group.

[Procedure 4](#page-18-1) describes the creation of a CEP detection group.

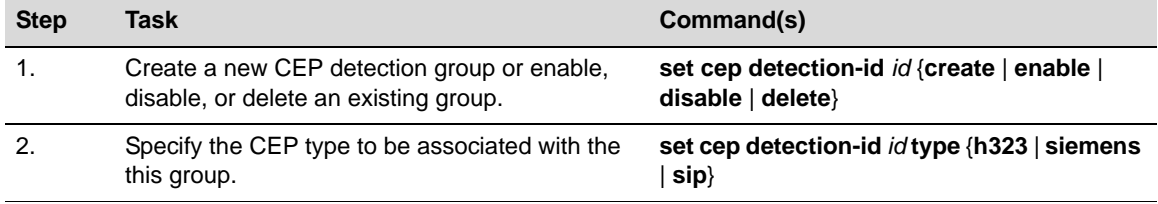

#### <span id="page-18-1"></span>**Procedure 4 CEP Detection Group Configuration**

| <b>Step</b> | Task                                                                  | Command(s)                                                                      |
|-------------|-----------------------------------------------------------------------|---------------------------------------------------------------------------------|
| 3.          | Specify the CEP device IP address and mask or<br>set to unknown.      | set cep detection-id id address {ip-address  <br>unknown} mask {mask   unknown} |
| 4.          | Set the CEP detection group protocol.                                 | set cep detection-id id protocol {tcp   udp  <br>$both   none\rangle$           |
| 5.          | Set the maximum or minimum port for the TCP<br>or UDP group protocol. | set cep detection-id id {porthigh   portlow}<br>port                            |

**Procedure 4 CEP Detection Group Configuration (continued)**

[Procedure 5](#page-19-0) describes the steps to configure CEP.

<span id="page-19-0"></span>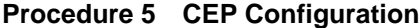

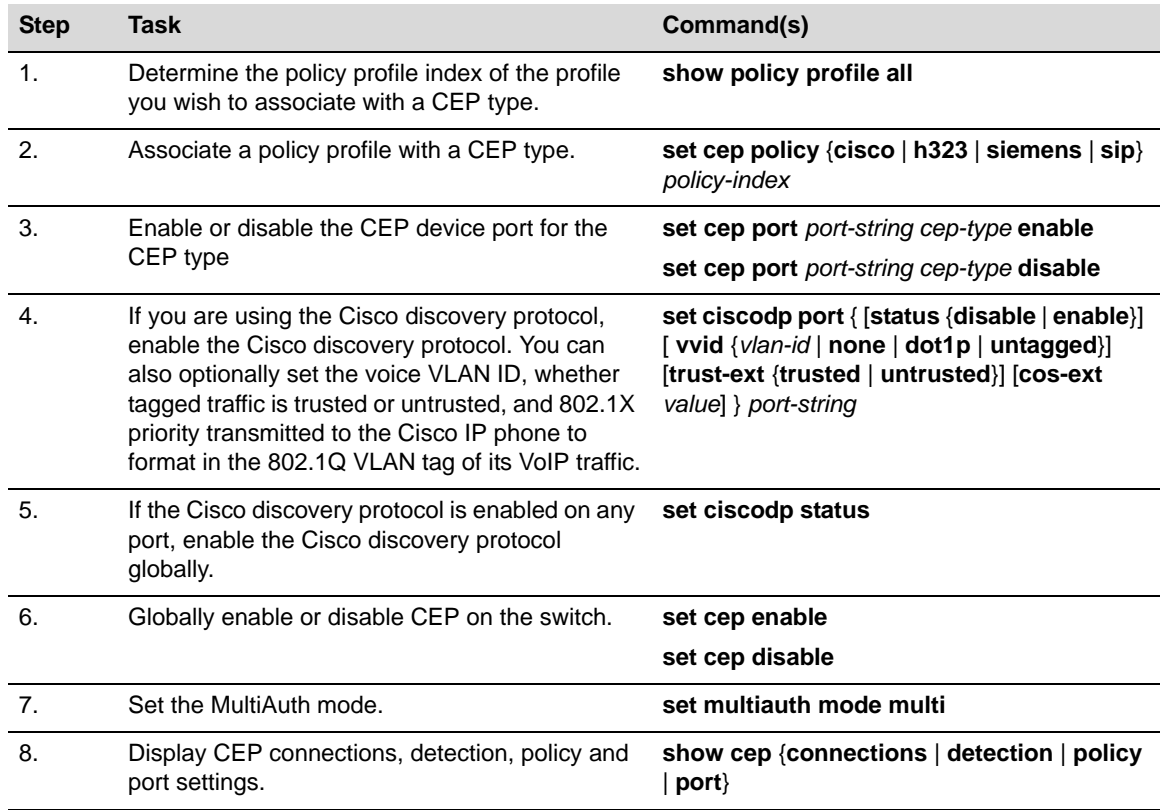

#### **Setting MultiAuth Idle and Session Timeout for CEP**

There is no means of detecting if a Siemens, SIP, or H323 phone goes away other than in the case of a link down. Therefore, if these types of phones are not directly connected to the switch port and the phone goes away, the switch will still see the phone connection and any configured policy will remain on the port. Detected CEPs will be removed from the connection table if they do not send traffic for a time equal to the MultiAuth authentication idle timeout value. CEPs are also removed if the total duration of the session exceeds the time specified in the MultiAuth authentication session timeout.

[Procedure 6](#page-20-2) describes setting the MultiAuth idle and session timeout for CEP.

<span id="page-20-2"></span>**Procedure 6 DNS and DHCP Spoofing Configuration**

| <b>Step</b> | Task                                                                            | Command(s)                                |
|-------------|---------------------------------------------------------------------------------|-------------------------------------------|
|             | Optionally set the MultiAuth authentication idle<br>timeout for this switch.    | set multiauth idle-timeout cep timeout    |
| 2.          | Optionally set the MultiAuth authentication<br>session timeout for this switch. | set multiauth session-timeout cep timeout |

### <span id="page-20-1"></span>**Configuring MultiAuth Authentication**

Configuring MultiAuth authentication consists of:

- Setting MultiAuth authentication mode setting
- Setting MultiAuth authentication precedence settings
- Setting MultiAuth authentication port properties
- Setting MultiAuth authentication idle timeout values
- Setting MultiAuth authentication session timeout values
- Setting MultiAuth authentication trap settings

#### **Setting MultiAuth Authentication Mode**

MultiAuth authentication mode can be set to MultiAuth or strict 802.1X single user mode. Set MultiAuth authentication to MultiAuth when multiple users need to be authenticated for 802.1X or in all cases for MAC, PWA, and CEP authentication.

[Procedure 7](#page-20-3) describes setting the MultiAuth authentication mode.

<span id="page-20-3"></span>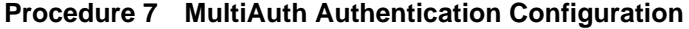

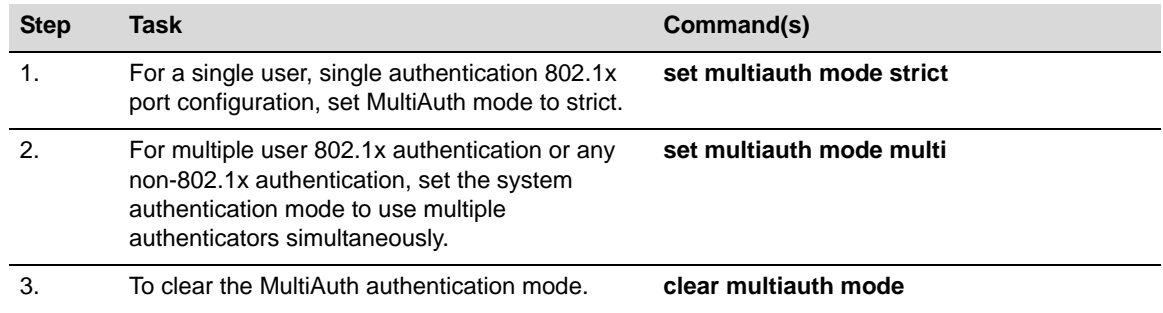

#### <span id="page-20-0"></span>**Setting MultiAuth Authentication Precedence**

MultiAuth authentication administrative precedence globally determines which authentication method will be selected when a user is successfully authenticated for multiple authentication methods on a single port. When a user successfully authenticates more than one method at the same time, the precedence of the authentication methods will determine which RADIUS-returned Filter-ID will be processed and result in an applied traffic policy profile.

MultiAuth authentication precedence defaults to the following order from high to low: 802.1x, PWA, MAC, and CEP (802.1x, PWA, and MAC on stackable fixed switch and standalone fixed

switch devices). You may change the precedence for one or more methods by setting the authentication methods in the order of precedence from high to low. Any methods not entered are given a lower precedence than the methods entered in their pre‐existing order. For instance, if you start with the default order and only set PWA and MAC, the new precedence order will be PWA, MAC, 802.1x, and CEP.

Given the default order of precedence (802.1x, PWA, MAC, and CEP), if a user was to successfully authenticate with PWA and MAC, the authentication method RADIUS Filter‐ID applied would be PWA, because it has a higher position in the order. A MAC session would authenticate, but its associated RADIUS Filter‐ID would not be applied.

[Procedure 8](#page-21-0) describes setting the order for MultiAuth authentication precedence.

<span id="page-21-0"></span>**Procedure 8 MultiAuth Authentication Precedence Configuration**

| <b>Step</b> | Task                                                                                                    | Command(s)                                                                |
|-------------|----------------------------------------------------------------------------------------------------|---------------------------------------------------------------------------|
|             | Set a new order of precedence for the selection<br>of the RADIUS Filter-ID that will be returned<br>when multiple authentication methods are<br>authenticated at the same time for a single user. | set multiauth precedence ([dot1x] [mac]<br>[pwa] [cep] [radius-snooping]} |
|             | Reset the order MultiAuth authentication<br>precedence to the default values.                                                                                                    | clear multiauth precedence                                                |

#### **Setting MultiAuth Authentication Port Properties**

MultiAuth authentication supports the configuration of MultiAuth port and maximum number of users per port properties. The MultiAuth port property can be configured as follows:

- **Authentication Optional** Authentication methods are active on the port based upon the global and port authentication method. Before authentication succeeds, the current policy role applied to the port is assigned to the ingress traffic. This is the default role if no authenticated user or device exists on the port. After authentication succeeds, the user or device is allowed to access the network according to the policy information returned from the authentication server, in the form of the RADIUS Filter-ID attribute, or the static configuration on the switch. This is the default setting.
- **Authentication Required** Authentication methods are active on the port, based on the global and per port authentication method configured. Before authentication succeeds, no traffic is forwarded onto the network. After authentication succeeds, the user or device gains access to the network based upon the policy information returned by the authentication server in the form of the RADIUS Filter‐ID attribute, or the static configuration on the switch.
- **Force Authenticated** The port is completely accessible by all users and devices connected to the port, all authentication methods are inactive on the port, and all frames are forwarded onto the network.
- **Force Unauthenticated** The port is completely closed for access by all users and devices connected to the port. All authentication methods are inactive and all frames are discarded.

[Procedure 9](#page-22-0) describes setting the MultiAuth authentication port and maximum user properties.

| <b>Step</b>    | <b>Task</b>                                                                                                    | Command(s)                                               |
|----------------|----------------------------------------------------------------------------------------------------|----------------------------------------------------------|
| 1.             | Set the specified ports to the MultiAuth<br>authentication optional port mode.                                                                                                    | set multiauth port mode auth-opt port-string             |
| 2.             | Set the specified ports to the MultiAuth<br>authentication required port mode.                                                                                                    | set multiauth port mode auth-reqd<br>port-string         |
| 3.             | Set the specified ports to the MultiAuth<br>authentication force authenticated port mode.                                                                                                    | set multiauth port mode force-auth<br>port-string        |
| $\mathbf{4}$   | Set the specified ports to the MultiAuth<br>authentication force unauthenticated port mode.                                                                                                    | set multiauth port mode force-unauth<br>port-string      |
| 5.             | Optionally set the maximum number of<br>authenticated users for the specified port.                                                                                                    | set multiauth port mode numusers<br>numusers port-string |
|                | <b>Notes:</b> This value can be set to any value up to<br>the maximum number of MultiAuth users<br>supported for the device. See the firmware<br>release notes that come with your device for the<br>maximum number of supported MultiAuth users<br>the device supports. |                                                          |
| 6.             | Reset the ports MultiAuth authentication port<br>mode to the default value for the specified ports.                                                                                                    | clear multiauth port mode port-string                    |
| 7 <sub>1</sub> | Reset the ports MultiAuth authentication port<br>maximum number of users to the default value<br>for the specified ports.                                                                                                    | clear multiauth port numusers port-string                |

<span id="page-22-0"></span>**Procedure 9 MultiAuth Authentication Port and Maximum User Properties Configuration**

### **Setting MultiAuth Authentication Timers**

The idle timeout setting determines the amount of idle time in which no traffic transits the link for a user or device before the connection is removed from the connection table. The idle timeout can be set for any authentication method.

The session timeout setting determines the maximum amount of time a session can last before being terminated.

[Procedure 10](#page-22-1) describes setting the MultiAuth authentication timers.

<span id="page-22-1"></span>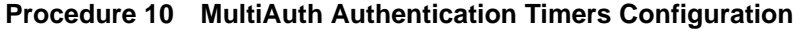

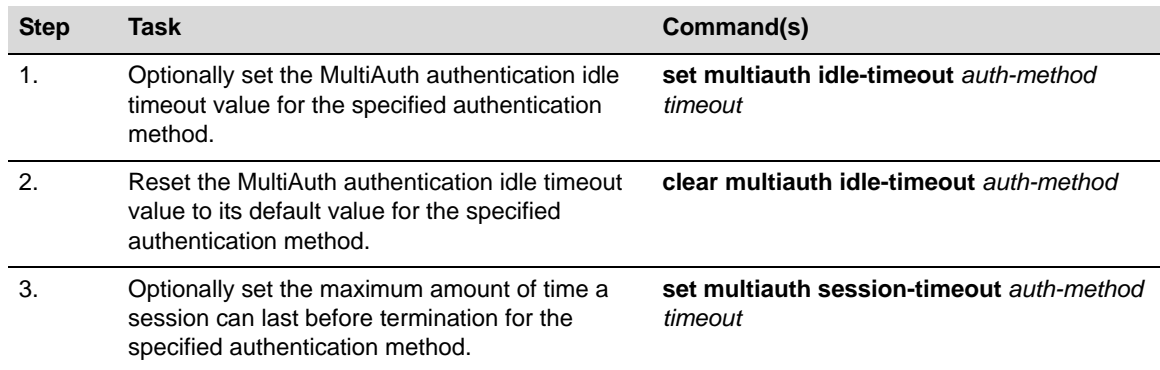

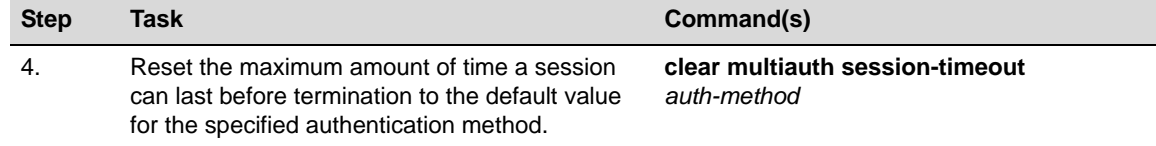

#### **Procedure 10 MultiAuth Authentication Timers Configuration (continued)**

### **Setting MultiAuth Authentication Traps**

Traps can be enabled at the system and module levels when the maximum number of users for the system and module, respectively, have been reached. Traps can be enabled at the port level for authentication success, failure, termination and when the maximum number of users have been reached on the port or all supported traps.

The modular switch platforms support authentication traps

[Procedure 11](#page-23-0) describes setting the MultiAuth authentication traps.

<span id="page-23-0"></span>**Procedure 11 MultiAuth Authentication Traps Configuration**

| <b>Step</b> | Task                                                                   | Command(s)                                                                                    |
|-------------|------------------------------------------------------------------------|-----------------------------------------------------------------------------------------------|
| 1.          | Optionally enable MultiAuth authentication<br>system traps.            | set multiauth trap system {enabled  <br>disabeled                                             |
| 2.          | Optionally enable MultiAuth authentication<br>module traps.            | set multiauth trap module {enabled  <br>disabeled                                             |
| 3           | Optionally enable MultiAuth authentication port<br>traps.              | set multiauth trap port port-string {all  <br>success   failed   terminated  <br>max-reached} |
| 4.          | Disable MultiAuth authentication traps for the<br>specified trap type. | clear multiauth trap trap-type {all   success<br>  failed   terminated   max-reached}         |

#### **Displaying MultiAuth Configuration Information**

MultiAuth authentication supports the display of system-wide MultiAuth authentication values, MultiAuth authentication counters, port settings, end‐user MAC addresses, session information, idle timeout settings, session timeout settings, and trap settings.

Table 3 describes displaying of MultiAuth authentication settings and statistics.

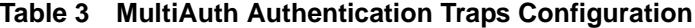

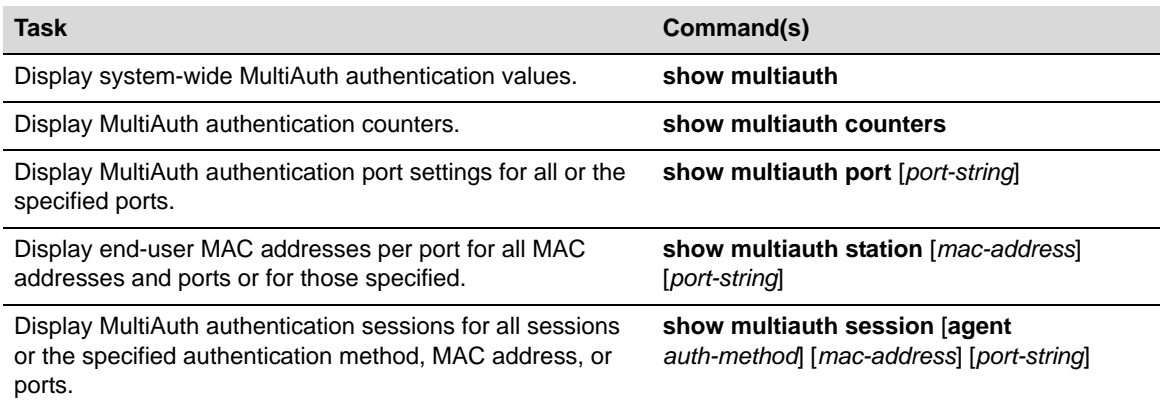

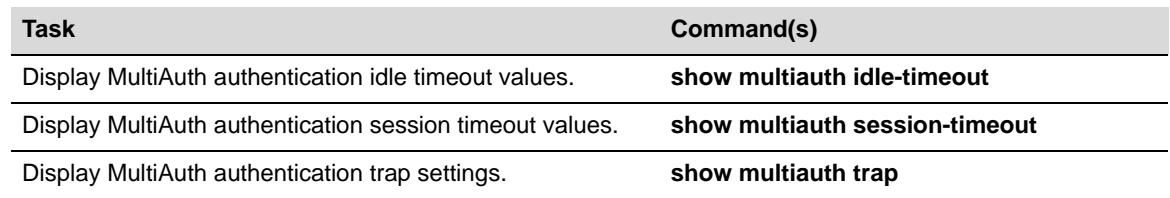

#### **Table 3 MultiAuth Authentication Traps Configuration (continued)**

#### **Configuring VLAN Authorization**

VLAN authorization allows for the dynamic assignment of users to the same VLAN. You configure VLAN authorization attributes within RADIUS. On the switch you enable VLAN authorization both globally and per‐port. VLAN authorization is disabled globally by default. VLAN authorization is enabled per port by default. You can also set the VLAN egress format per-port. VLAN egress format defaults to un-tagged. VLAN egress format can be set as follows:

- **none** No egress manipulation will be made.
- **tagged** The authenticating port will be added to the current tagged egress for the VLAN‐ID returned.
- **untagged** The authenticating port will be added to the current untagged egress for the VLAN‐ID returned.
- **dynamic** Egress formatting will be based upon information contained in the authentication response.

The VLAN authorization table will always list any tunnel attribute's VIDs that have been received for authenticated end systems, but a VID will not actually be assigned unless VLAN authorization is enabled both globally and on the authenticating port. Dynamic VLAN authorization overrides the port PVID. Dynamic VLAN authorization is not reflected in the **show port vlan** display. The VLAN egress list may be statically configured, enabled based upon the **set vlanauthorization egress** command, or have dynamic egress enabled to allow full VLAN membership and connectivity.

[Procedure 12](#page-24-0) describes setting VLAN authorization configuration.

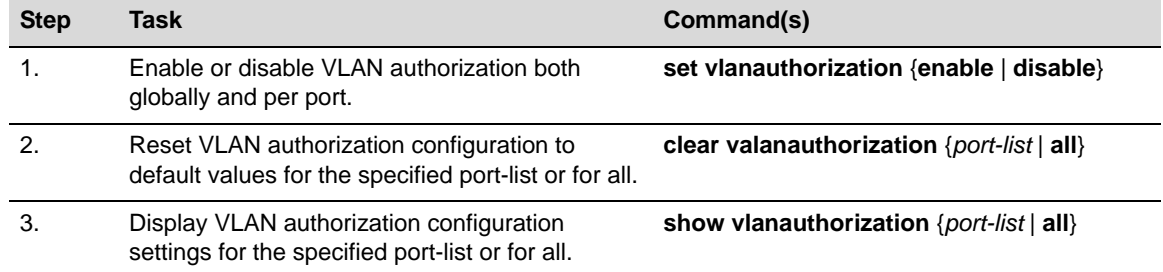

#### <span id="page-24-0"></span>**Procedure 12 VLAN Authorization Configuration**

#### **Setting Dynamic Policy Profile Assignment and Invalid Policy Action**

Dynamic policy profile assignment is implemented using the policy mapping table. When VLAN authorization is enabled, authenticated users are dynamically assigned to the received tunnel attribute's VID, unless preempted by a policy map‐table configuration entry. Dynamic policy profile assignment is supported by mapping a VID to a policy role upon receipt of a RADIUS tunnel attribute.

If the authentication server returns an invalid policy or VLAN to a switch for an authenticating supplicant, an invalid action of forward, drop, or default policy can be configured.

[Procedure 13](#page-25-1) describes setting dynamic policy profile assignment and invalid policy action configuration.

| <b>Step</b> | Task                                                                                               | Command(s)                                                                           |
|-------------|----------------------------------------------------------------------------------------------------|--------------------------------------------------------------------------------------|
| 1.          | Identify the profile index to be used in the<br>VID-to-policy mapping.                             | show policy profile all                                                              |
| 2.          | Map the VLAN ID to the profile index.                                                              | set policy maptable {vlan-list profile-index  <br>response {tunnel   policy   both}} |
| 3.          | Display the current maptable configuration.                                                        | show policy maptable.                                                                |
| 4.          | Set the action to take when an invalid policy or<br>VLAN is received by the authenticating switch. | set policy invalid action {default-policy  <br>drop   forward                        |

<span id="page-25-1"></span>**Procedure 13 Policy Profile Assignment and Invalid Action Configuration**

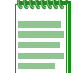

**Note:** Dynamic policy profile assignment is supported on the Matrix E1 and modular switch platforms.

### <span id="page-25-0"></span>**Configuring RADIUS**

You can set, clear, and display RADIUS configuration for both authentication and accounting.

#### **Configuring the Authentication Server**

There are four aspects to configuring the authentication server:

- **State** enables or disables the RADIUS client for this switch.
- **Establishment values** configure a timer setting the length of time before retries, as well as the number of retries, before the switch determines the authentication server is down and attempts to establish with the next server in its list.
- **Server identification** provides for the configuration of the server IP address and index value. The index determines the order in which the switch will attempt to establish a session with an authentication server. After setting the index and IP address you are prompted to enter a secret value for this authentication server. Any authentication requests to this authentication server must present the correct secret value to gain authentication.
- The **realm** provides for configuration scope for this server: management access, network access, or both.

Firmware supports the configuration of multiple ASs. The lowest index value associated with the server determines the primary server. If the primary server is down, the operational server with the next lowest index value is used. If the switch fails to establish contact with the authentication server before a configured timeout, the switch will retry for the configured number of times.

Servers can be restricted to management access or network access authentication by configuring the realm option.

[Procedure 14](#page-26-0) describes authentication server configuration.

| <b>Step</b>           | Task                                                                                                    | Command(s)                                                                                                    |
|-----------------------|----------------------------------------------------------------------------------------------------|----------------------------------------------------------------------------------------------------|
| 1.                    | Configure the index value, IP address, and<br>secret value for this authentication server.                                                                          | set radius server index ip-address<br>[secret-value]                                                                                     |
| $\mathcal{P}_{\cdot}$ | Optionally set the number of seconds the switch<br>will wait before retrying authentication server<br>establishment.                                                | set radius timeout timeout                                                                                                    |
| 3.                    | Optionally set the number of retries that will<br>occur before the switch declares an<br>authentication server down.                                                | set radius retries retries                                                                                                    |
| 4.                    | Optionally set the authentication server<br>configuration scope to management access,<br>network access, or both for all or the specified<br>authentication server. | set radius realm {management-access  <br>network-access $ $ any $\{$ as-index $ $ all $\}$                                               |
| 5.                    | Globally enable or disable RADIUS on the<br>switch.                                                                                                    | set radius {enable   disable}                                                                                                    |
| 6.                    | Reset the specified RADIUS setting to its default<br>value.                                                                                                    | clear radius {[state] [retries] [timeout]<br>[server $\lceil index \rceil$ all] $\lceil realm \rceil$ $\lceil index \rceil$ all $\rceil$ |
| 7.                    | Display the current RADIUS authentication<br>server settings.                                                                                                    | show radius [state   retries   authtype  <br>timeout   server $[index   all]$                                                            |

<span id="page-26-0"></span>**Procedure 14 Authentication Server Configuration**

### **Configuring RADIUS Accounting**

There are four aspects to configuring RADIUS accounting:

- **State** enables or disables RADIUS accounting
- **Update values** allow the specification of the length of the period before accounting updates start and the interval between updates
- **Establishment values** configure a timer setting the length of time before retries, as well as the number of retries, before the switch determines the RADIUS accounting server is down and attempts to establish with the next server in its list.
- **Server identification** provides for the configuration of the RADIUS accounting server IP address and index value. The index determines the order in which the switch will attempt to establish with an accounting server. After setting the index and IP address you are prompted to enter a secret value for this accounting server.

Firmware supports the configuration of multiple RADIUS accounting servers. The lowest index value associated with the server determines the primary server. If the primary server is down, the operational server with the next lowest index value is used. If the switch fails to establish contact with the primary server before a configured timeout, the switch will retry for the configured number of times.

[Procedure 15](#page-27-0) describes RADIUS accounting configuration.

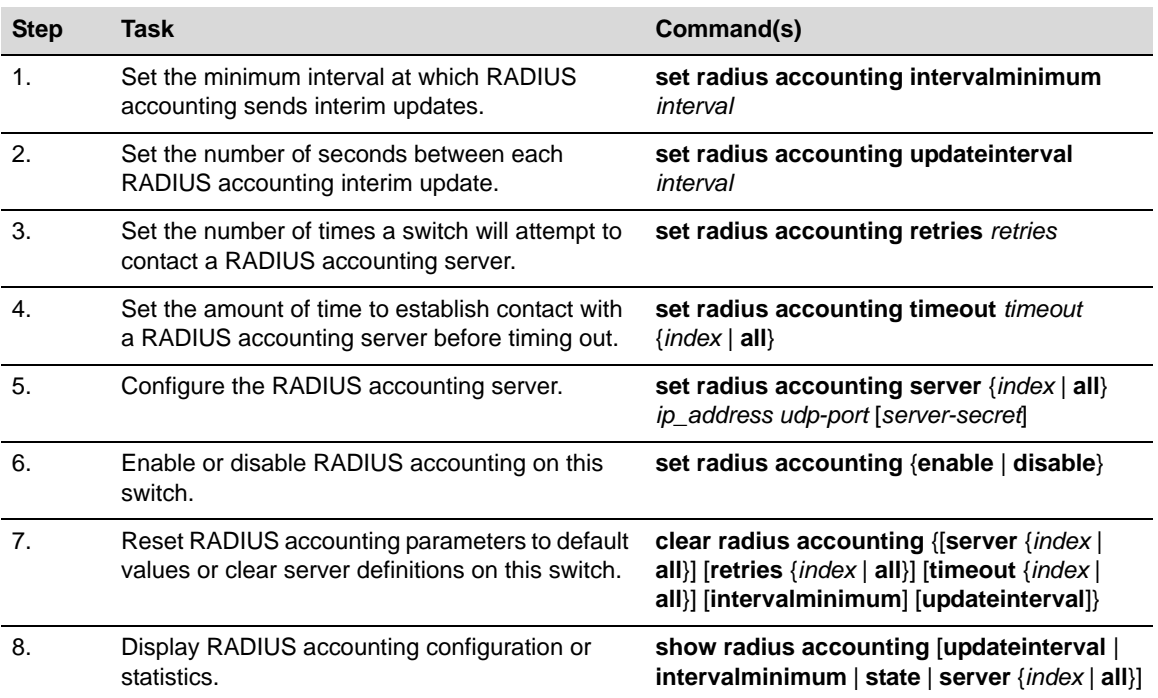

#### <span id="page-27-0"></span>**Procedure 15 RADIUS Accounting Configuration**

## <span id="page-28-0"></span>**Authentication Configuration Example**

Our example covers the four supported modular switch and three supported stackable fixed switch authentication types being used in an engineering group: end-user station, an IP phone, a printer cluster, and public internet access. For the stackable fixed switch devices, the example assumes C3 platform capabilities. See [Figure 4](#page-28-1) for an overview of the modular switch authentication configuration and [Figure 5](#page-29-0) on page 30 for an overview of the stackable fixed switch authentication configuration.

#### <span id="page-28-1"></span>**Figure 4 Modular Switch Authentication Configuration Example Overview**

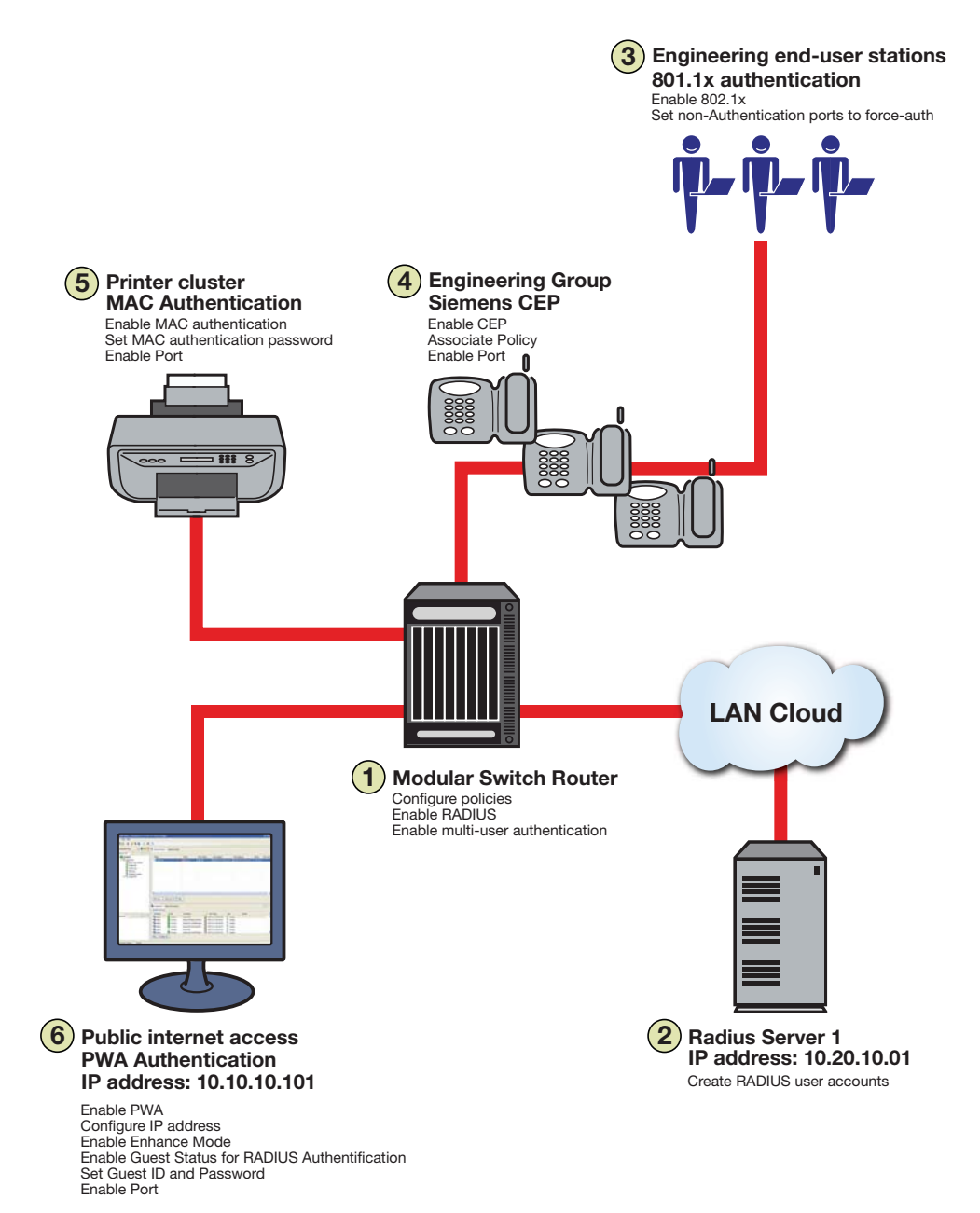

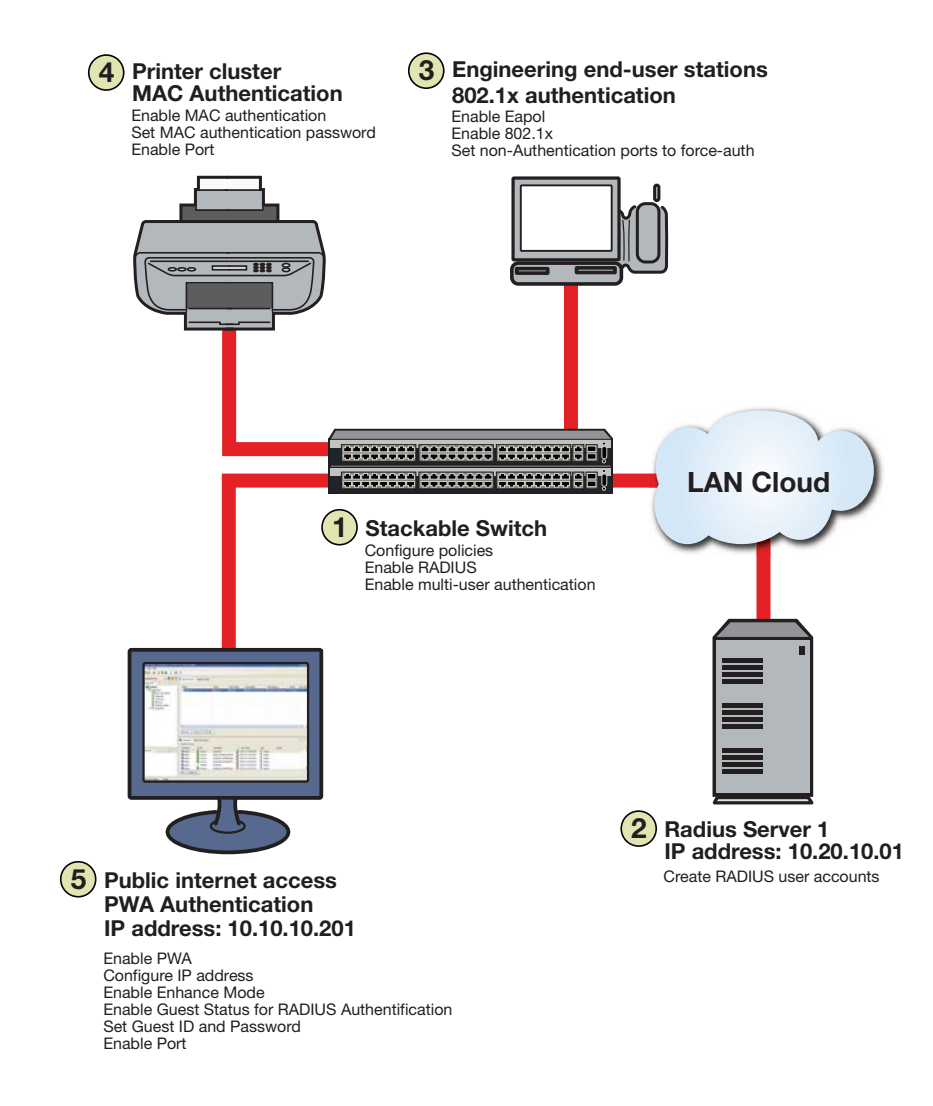

#### <span id="page-29-0"></span>**Figure 5 Stackable Fixed Switch Authentication Configuration Example Overview**

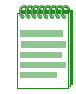

**Note:** The modular switch and stackable fixed switch authentication examples are presented here as a single discussion. Any input and information that is not applicable to both platform groups is identified. All other information is applicable to both platform groups. The stackable fixed switch example discussion assumes a C3 device authentication functionality.

Our configuration example consists of the following steps as shown in [Figure 4](#page-28-1) and [Figure 5](#page-29-0) and described in the sections that follow:

- 1. Configuring policies, RADIUS, and MultiAuth authentication on the switch.
- 2. Creating RADIUS user accounts on the authentication server.
- 3. Configuring for the engineering group 802.1x end‐user stations, including the IP phone in the stackable fixed switch configuration.
- 4. Configuring for the engineering group Siemens CEP devices for the modular switch configuration. Configuring the printer cluster MAC authentication for the stackable fixed switch configuration.
- 5. Configuring the printer cluster MAC authentication for the modular switch configuration. Configuring the public area internet access for PWA for the stackable fixed switch.
- 6. Configuring for the public area internet access for PWA for the modular switch.

### **Configuring MultiAuth Authentication**

MultiAuth authentication must be set to **multi** whenever multiple users of 802.1x need to be authenticated or whenever any MAC‐based, PWA, or CEP authentication is present. For ports where no authentication is present, such as switch to switch, or switch to router connections, you should also set MultiAuth port mode to force authenticate to assure that traffic is not blocked by a failed authentication. For purposes of this example, we will limit authentication to a maximum of 6 users per port.

The following CLI input:

- Sets MultiAuth authentication to **multi**.
- Sets ports with switch to switch and switch to router connections to force authenticate.
- Sets the maximum number of users that can authenticate on each port to 6.

```
System(rw)->set multiauth mode multi
System(rw)->set multiauth port mode force-auth ge.1.5-7
System(rw)->set multiauth port numusers 6 ge.1.5-7
System(rw)->set multiauth port mode force-auth ge.1.19-24
```

```
System(rw)->set multiauth port numusers 6 ge.1.19-24
```
• Enables MultiAuth authentication system and module traps for the modular switch configuration.

```
System(rw)->set multiauth trap system enabled
System(rw)->set multiauth trap module enabled
```
This completes the MultiAuth authentication configuration piece for this example. Keep in mind that you would want to use the **set multiauth precedence** command, to specify which authentication method should take precedence, should you have a single user configured for multiple authentications on the same port.

### **Enabling RADIUS On the Switch**

The switch needs to be informed about the authentication server. Use the following CLI input to

- Configure the authentication server IP address on the switch.
- Enable the RADIUS server.

```
System(rw)->set radius server 1 10.20.10.01
System(rw)->set radius enable
```
### **Creating RADIUS User Accounts On The Authentication Server**

RADIUS account creation on the authentication server is specific to the RADIUS application you are using. Please see the documentation that comes with your RADIUS application. Create an account for all users to be authenticated.

### **Configuring the Engineering Group 802.1x End-User Stations**

There are three aspects to configuring 802.1x for the engineering group:

- Configure EAP on each end-user station.
- Set up an account in RADIUS on the authentication server for each end-user station.
- Configure 802.1x on the switch.

Configuring EAP on the end‐user station and setting up the RADIUS account for each station is dependent upon your operating system and the RADIUS application being used, respectively. The important thing the network administrator should keep in mind is that these two configurations should be in place before moving on to the 802.1x configuration on the switch. In an 802.1x configuration, policy is specified in the RADIUS account configuration on the authentication server using the [RADIUS](#page-8-0) Filter-ID. See "The RADIUS Filter-ID" on page 9 for RADIUS Filter-ID information. If a RADIUS Filter‐ID exists for the user account, the RADIUS protocol returns it in the RADIUS Accept message and the firmware applies the policy to the user.

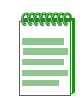

**Note:** Globally enabling 802.1x on a switch sets the port-control type to **auto** for all ports. Be sure to set port-control to **forced-auth** on all ports that will not be authenticating using 802.1x and no other authentication method is configured. Otherwise these ports will fail authentication and traffic will be blocked.

The following CLI input:

• Enables EAP on the stackable fixed switch

C3(rw)->**set eapol enable**

- Enables 802.1x on the switch
- Sets port‐control to **forced‐auth** for all connections between switches and routers, because they do not use authentication and would be blocked if not set to **forced‐auth**.

```
System(rw)->set dot1x enable
System(rw)->set dot1x auth-config authcontrolled-portcontrol forced-auth ge.1.5
System(rw)->set dot1x auth-config authcontrolled-portcontrol forced-auth
ge.1.19
System(rw)->set dot1x auth-config authcontrolled-portcontrol forced-auth
ge.2.24
```
This completes the 802.1x end‐user stations configuration.

### **Configuring the Engineering Group Siemens CEP Devices**

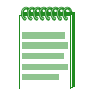

**Note:** CEP is supported on the modular switch platforms. Stackable fixed switch platforms authenticate IP phone devices using either 802.1x or MAC authentication. 802.1x is used in this stackable fixed switch authentication example for the IP phone implementation.

If a Siemens phone is inserted into a port enabled for Siemens CEP, the firmware detects communication on UDP/TCP port 4060. Use policy manager to configure a policy with a VLAN, CoS, and rate limit appropriate to VoIP. See the QoS Feature Guide Configuration Example section at: https://extranet.enterasys.com/downloads for a QoS VoIP policy configuration example. Once an existing policy is configured, the **set cep policy** command can be used to apply the policy.

The following CLI input:

- Enables CEP globally on the switch.
- Sets CEP policy to a previously configured policy named **siemens** with an index of **9**.
- Sets ports **ge.1.16‐18** to only accept default Siemens type phones and applies the Siemens policy to the specified ports.

System(rw)->**set cep enable**

System(rw)->**set cep policy siemens 9** System(rw)->**set cep port ge.1.16-18 siemens enable**

This completes the Siemens CEP end‐user stations configuration.

### **Configuring the Printer Cluster for MAC-Based Authentication**

Perform the following tasks to configure MAC‐based authentication for the printer cluster in our example:

- Set up an account for each printer on the authentication server that contains the printer MAC address, the MAC authentication password configured on the switch, and a RADIUS Filter‐ID entry specifying the printer policy.
- Configure a policy using the policy manager specifying the printer cluster VLAN and optionally configuring a CoS and rate limit.
- Enable MAC authentication globally on the switch.
- Enter the MAC authentication password as **enterasys** on the switch.
- Set the MAC authentication significant‐bits to **24**.
- Enable MAC authentication on the ports used by the printer cluster: **ge.1.3‐4**

With the authentication server configured with a RADIUS account for each printer, and the printer policy preconfigured, enter the following CLI input:

```
System(rw)->set macauthentication enable
System(rw)->set macauthentication password enterasys
System(rw)->set macauthentication significant-bits 24
System(rw)->set macauthentication port enable ge.1.3-4
```
This completes the printer cluster MAC authentication configuration.

### **Configuring the Public Area PWA Station**

The public area PWA station provides visitors to your business site with open access to the internet, while at the same time isolating the station from any access to your internal network. In order to provide a default set of network resources to communicate over HTTP, policy must be set to only allow DHCP, ARP, DNS, and HTTP. You may want to set a rate limit that would guard against excessive streaming. You will also need to set up RADIUS for the public station account on the authentication server. This configuration will include the guest name, password, and a RADIUS Filter‐ID for the public policy.

Perform the following tasks to configure the public station for PWA authentication:

• Configure the policy appropriate to the public station.

- Setup the RADIUS user account for the public station on the authentication server.
- Enable PWA globally on the switch.
- Configure the IP address for the public station.
- Optionally set up a banner for the initial PWA screen.
- Enable PWA enhancemode so that any URL input will cause the PWA sign in screen to appear.
- Set PWA gueststatus to RADIUS authentication mode.
- Set the PWA login guest name.
- Set the PWA login password.
- Enable PWA on the switch port where the public station is connected.

Once the policy and RADIUS account are configured, enter the following CLI input on the switch:

```
System(rw)->set pwa enable
System(rw)->set pwa ipaddress 10.10.10.101
System(rw)->set banner \"Enterasys Networks Public Internet Access Station\"
System(rw)->set pwa enhancemode enable
System(rw)->set pwa guestatus authradius
System(rw)->set pwa guestname guest
System(rw)->set pwa guestpassword password
System(rw)->set pwa portcontrol enable ge.1.6
This completes the Authentication configuration example.
```
### <span id="page-33-0"></span>**Terms and Definitions**

[Table 4](#page-33-1) lists terms and definitions used in this Authentication configuration discussion.

<span id="page-33-1"></span>**Table 4 Quality of Service Configuration Terms and Definitions** 

| Term                                             | <b>Definition</b>                                                                                                    |
|--------------------------------------------------|----------------------------------------------------------------------------------------------------|
| Authentication<br>Server (AS)                    | An entity providing authorization services to an authenticator using RADIUS. The<br>authentication server may be on the same device or be at a remote location. |
| Authenticator                                    | The switch seeking authentication from the authentication server for a supplicant.                                                                              |
| Convergence End<br>Point (CEP)                   | A protocol capable of detecting an IP telephony or video device on a port and<br>dynamically applying a specific policy to the port.                            |
| Domain Name<br>System (DNS)                      | Serves as a means for the Internet to translate human-readable computer<br>hostnames, e.g. www.example.com, into the IP addresses.                              |
| Dynamic Host<br>Configuration<br>Protocol (DHCP) | A protocol used by networked clients to obtain various parameters necessary for the<br>clients to operate in an Internet Protocol (IP) network.                 |
| Extensible<br>Authentication<br>Protocol (EAP)   | A protocol that provides the means for communicating the authentication information<br>in an IEEE 802.1x context.                                               |

| <b>Term</b>                         | <b>Definition</b>                                                                                                    |
|-------------------------------------|----------------------------------------------------------------------------------------------------|
| <b>IFFF 802.1x</b>                  | An IEEE standard for port-based Network Access Control that provides<br>authentication to devices attached to a LAN port, establishing a point-to-point<br>connection or preventing access from that port if authentication fails.            |
| MAC-based<br>Authentication         | A means of authenticating a device attempting to gain access to the network based<br>upon the device MAC address and a secret keyword known to the authenticator and<br>the RADIUS application on the authentication server.                  |
| MultiAuth<br>Authentication         | The ability to authenticate multiple authentication modes for a user and applying the<br>authentication mode with the highest precedence.                                                                                                    |
| Multi-user<br>Authentication        | The ability to appropriately authenticate multiple supplicants on a single link and<br>provision network resources, based upon policy associated with each supplicant.                                                                        |
| Port Web<br>Authentication<br>(PWA) | A means of authenticating a user by utilizing a web browser for the login process to<br>authenticate to the network.                                                                                                    |
| <b>RADIUS Filter-ID</b>             | An Enterasys proprietary string formatted in the RADIUS Access-Accept packet sent<br>back from the authentication server to the switch containing either the policy to apply<br>to the supplicant, the management type for the port, or both. |
| <b>RADIUS Protocol</b>              | An AAA (Authentication, Authorization, and Accounting) protocol for controlling<br>access to network resources used by ISPs and corporations managing access to<br>Internet or internal networks across an array of access technologies.      |
| Supplicant                          | The user or device seeking access to network resources.                                                                                                    |

**Table 4 Quality of Service Configuration Terms and Definitions (continued)**

#### **Revision History**

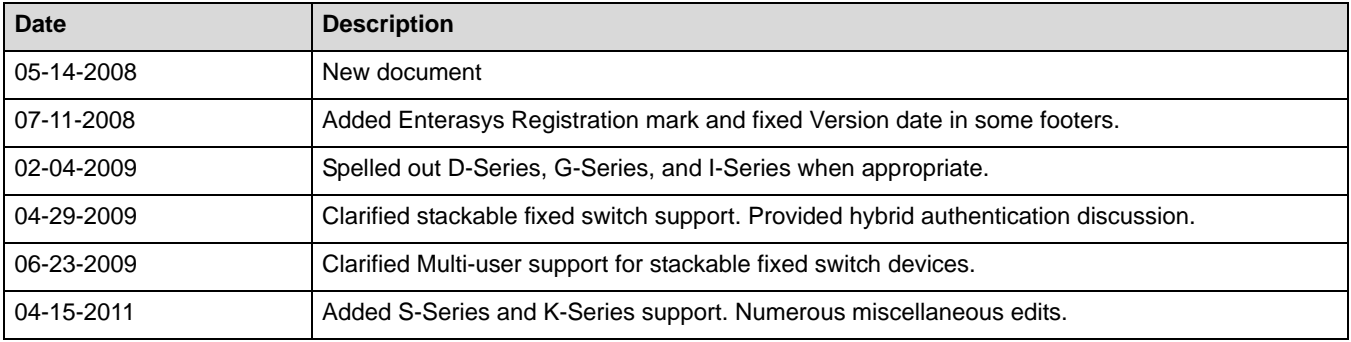

Enterasys Networks reserves the right to make changes in specifications and other information contained in this document and its web site without prior notice. The reader should in all cases consult Enterasys Networks to determine whether any such changes have been made.

The hardware, firmware, or software described in this document is subject to change without notice.

IN NO EVENT SHALL ENTERASYS NETWORKS BE LIABLE FOR ANY INCIDENTAL, INDIRECT, SPECIAL, OR CONSEQUENTIAL DAMAGES WHATSOEVER (INCLUDING BUT NOT LIMITED TO LOST PROFITS) ARISING OUT OF OR RELATED TO THIS DOCUMENT, WEB SITE, OR THE INFORMATION CONTAINED IN THEM, EVEN IF ENTERASYS NETWORKS HAS BEEN ADVISED OF, KNEW OF, OR SHOULD HAVE KNOWN OF, THE POSSIBILITY OF SUCH DAMAGES.

Enterasys Networks, Inc. 50 Minuteman Road Andover, MA 01810

2011 Enterasys Networks, Inc. All rights reserved.

ENTERASYS, ENTERASYS NETWORKS, ENTERASYS MATRIX, S‐SERIES and any logos associated therewith, are trademarks or registered trademarks of Enterasys Networks, Inc., in the United States and other countries. For a complete list of Enterasys trademarks, see <http://www.enterasys.com/company/trademarks.aspx>.

All other product names mentioned in this manual may be trademarks or registered trademarks of their respective companies.